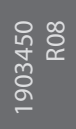

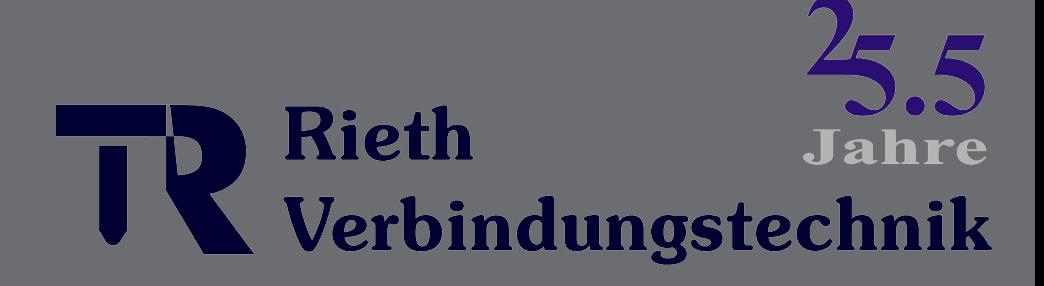

www.rieth24.de

0049 7733 97233

# **FastMig** X 350, X 450

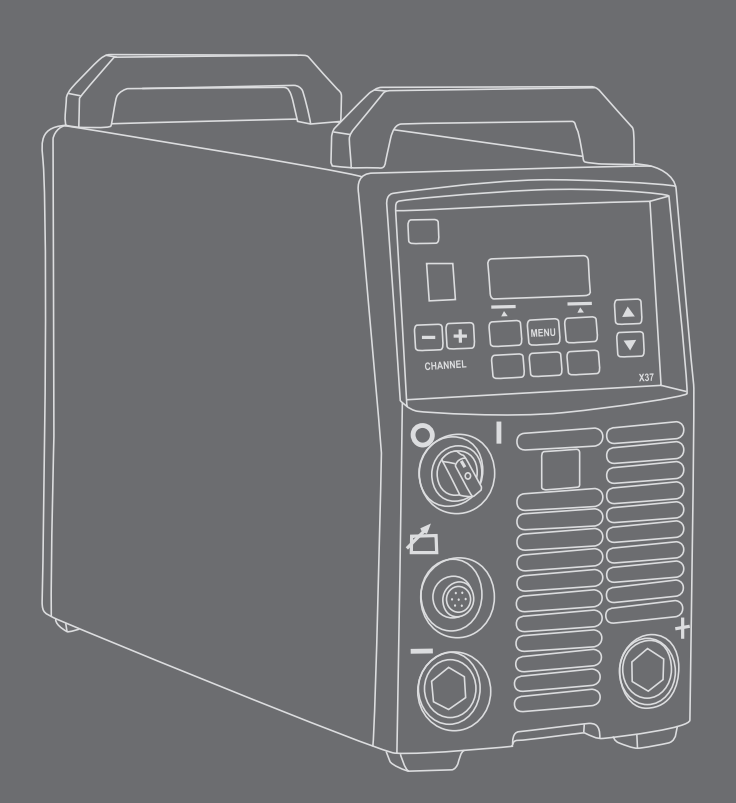

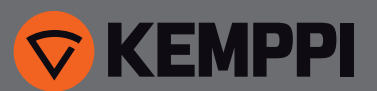

# **GEBRAUCHSANWEISUNG**

**Deutsch**

# **INHALTSVERZEICHNIS**

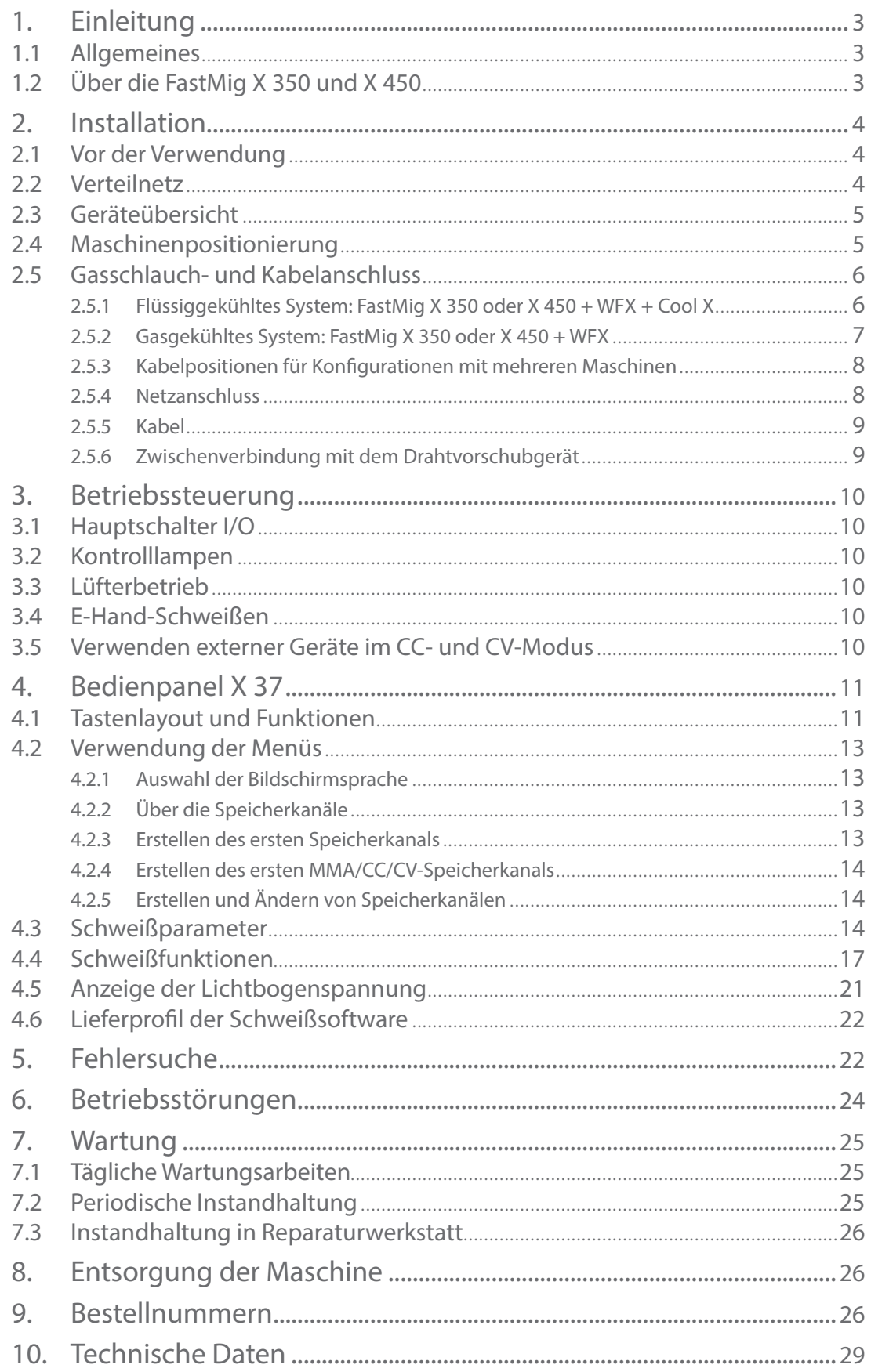

# **1. EINLEITUNG**

# **1.1 Allgemeines**

Wir gratulieren Ihnen zu Ihrer Wahl einer Schweißmaschine des Typs FastMig X. Bei korrekter Verwendung können Kemppis Produkte Ihre Schweißproduktivität erheblich erhöhen und über viele Jahre wirtschaftlich genutzt werden.

Diese Betriebsanleitung enthält wichtige Informationen zur Benutzung, Wartung und Sicherheit Ihres Produkts von Kemppi. Die technischen Daten des Geräts werden am Ende dieses Handbuchs aufgeführt.

Bitte lesen Sie diese Betriebsanleitung sowie die Sicherheitsanweisungen sorgfältig durch, bevor Sie das Gerät zum ersten Mal benutzen. Zu Ihrer eigenen Sicherheit und der Ihres Arbeitsumfelds beachten Sie insbesondere die Sicherheitshinweise in dieser Anleitung.

Bitte setzen Sie sich mit Kemppi Oy in Verbindung, falls Sie weitere Informationen über die Produkte von Kemppi erhalten möchten. Sie können sich auch gerne von einem durch Kemppi autorisierten Fachhändler beraten lassen, oder besuchen Sie einfach unsere Webseite unter www. kemppi.com.

Änderungen der in dieser Betriebsanleitung aufgeführten Spezifikationen bleiben vorbehalten.

#### **Wichtige Hinweise**

Bemerkungen in diesem Handbuch, denen besondere Aufmerksamkeit geschenkt werden muss, um die Gefahr von Personen- und Sachschäden zu minimieren, sind mit dem Vermerk *"HINWEIS!"* gekennzeichnet. Lesen Sie diese Abschnitte sorgfältig durch und befolgen Sie die entsprechenden Anweisungen.

#### **Haftungsausschluss**

Alle Bemühungen wurden unternommen, um die Richtigkeit und Vollständigkeit der in dieser Betriebsanleitung enthaltenen Angaben zu gewährleisten, sodass Kemppi für Fehler oder Auslassungen nicht haftbar gemacht werden kann. Kemppi behält sich jederzeit das Recht vor, die Spezifikationen des beschriebenen Produkts ohne vorherige Ankündigung zu ändern. Ohne vorherige schriftliche Genehmigung von Kemppi darf der Inhalt dieser Anleitung weder kopiert, aufgezeichnet, vervielfältigt noch übermittelt werden.

# **1.2 Über die FastMig X 350 und X 450**

FastMig X 350 und X 450 sind Mehrzweck-Schweißstromquellen, die für anspruchsvolle und professionelle Schweißarbeiten ausgelegt sind. Sie sind geeignet für synergetisches MIG/ MAG–Impulsschweißen, synergetisches 1-MIG und MIG/MAG-Standardschweißen sowie die modifizierten WiseRoot+™- und WiseThin+™ -Verfahren. Sie können auch als Stromquelle beim E-Hand-Schweißen verwendet werden. Dies gilt auch für das WIG-Schweißverfahren, wenn sie an die MasterTig LT 250 angeschlossen sind.

Das Bedienpanel X 37 ist im Lieferumfang enthalten. Es dient der Wahl, Einstellung und Verwaltung des Schweißsystems vor und während der Systemverwendung.

FastMig X 350 und X 450 sind Multiprozess-Lösungen für eine breite Palette von Schweißanwendungen. Für dieses Produkt sind verschiedene Kabel, Schweißsoftware, Fernregler einschließlich dem tablet-basierten ARC Mobile Control (Adapter im Lieferumfang der Drahtvorschubgeräte WFX 200 AMC und 300 AMC enthalten) und andere Zubehörteile optional erhältlich. Bitte beachten Sie die Liste am Ende dieses Handbuchs.

# **2. INSTALLATION**

# **2.1 Vor der Verwendung**

Das Produkt ist in speziellen Transportkartons verpackt. Jedoch sollten Sie das Produkt vor der Verwendung auf Transportschäden prüfen.

Überprüfen Sie auch, ob Sie die bestellten Komponenten und die zugehörigen Betriebsanweisungen erhalten haben. Das Verpackungsmaterial ist recycelbar.

*HINWEIS! Heben Sie die Schweißmaschine immer an ihrem Griff hoch, wenn sie bewegt werden muss. Bewegen Sie die Maschine nicht, indem Sie am Schweißbrenner oder an einem Kabel ziehen.* 

#### **Betriebsumfeld**

Dieses Schweißgerät ist für den Einsatz in Innenräumen und im Freien ausgelegt. Sorgen Sie immer für eine unbehinderte Luftströmung zur Maschine. Die empfohlene Betriebstemperatur liegt zwischen -20 und +40 °C.

Bitte beachten Sie die auf das Betriebsumfeld bezogenen Sicherheitshinweise in dieser Betriebsanleitung.

# **2.2 Verteilnetz**

Alle gebräuchlichen Elektrogeräte ohne besondere Stromkreise erzeugen Oberschwingungsströme, die in das Verteilnetz fließen. Hochgradige Oberschwingungsströme können Verluste verursachen und andere Ausrüstungsgegenstände störend beeinflussen.

#### **FastMig X 350 und X 450**

Die Schweißausrüstung erfüllt die Anforderungen der Norm IEC 61000-3-12, sofern die Kurzschlussleistung Ssc an der Schnittstelle zwischen der Stromversorgung des Benutzers und dem öffentlichen Versorgungsnetz mindestens 5,5 MVA beträgt. Es liegt in der Verantwortung des Aufstellers und Benutzers der Ausrüstung, ggf. nach Rücksprache mit dem Verteilnetzbetreiber dafür zu sorgen, dass die Ausrüstung ausschließlich an einer Stromversorgung mit einer Kurzschlussleistung Ssc von mindestens 5,5 MVA angeschlossen wird.

# **2.3 Geräteübersicht**

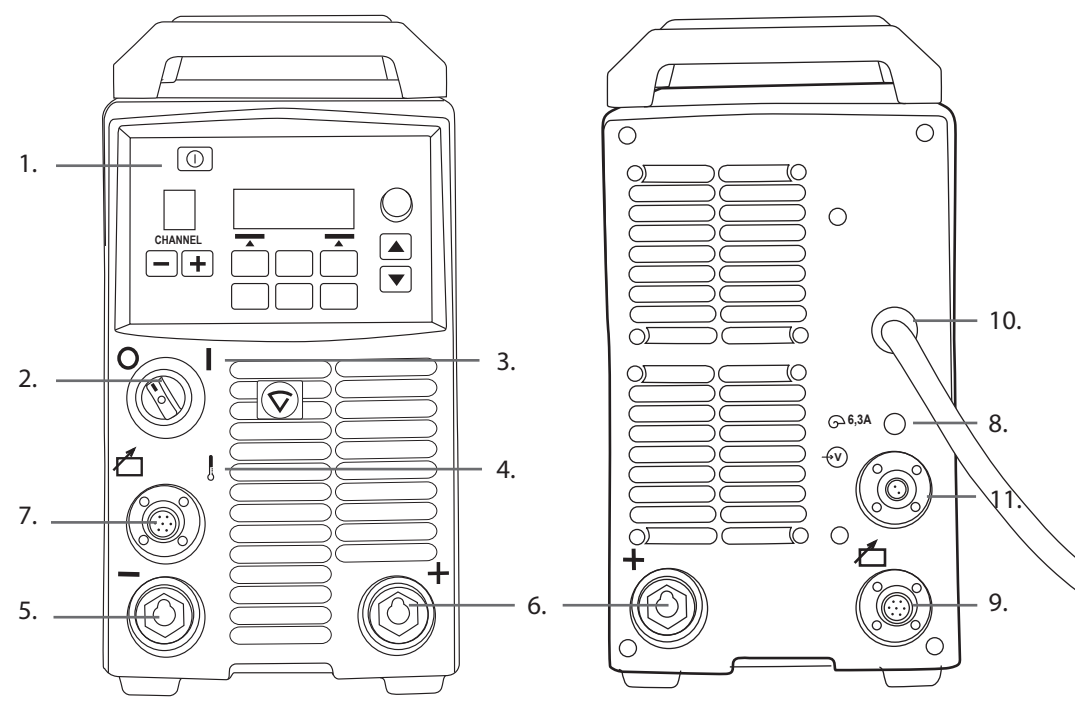

- 1. Bedienpanel X 37
- 2. Hauptschalter (EIN/AUS)
- 3. Einschalt-Kontrolllampe
- 4. Überhitzungs-Kontrolllampe
- 5. Schweißkabelanschluss, Minuspol (-)
- 6. Schweißkabelanschluss, Pluspol (+)
- 7. Steuerkabelanschluss
- 8. Sicherung (träge, 6,3 A)
- 9. Steuerkabelanschluss
- 10. Netzkabel
- 11. Anschluss des Messkabels

# **2.4 Maschinenpositionierung**

Setzen Sie die Schweißmaschine auf einen stabilen, ebenen und trockenen Untergrund, auf dem kein Staub oder sonstiger Schmutz in den Kühlluftstrom gelangen kann. Setzen Sie die Maschine vorzugsweise auf einen geeigneten Fahrwagen, sodass sie sich über dem Fußboden befindet.

Hinweise zur Aufstellung der Maschine

- Die Aufstellfläche darf nicht mehr als 15 Grad geneigt sein.
- Sorgen Sie für eine freie Zirkulation der Kühlluft. Für die Kühlluftzirkulation muss sich vor und hinter der Maschine ein Freiraum von mindestens 20 cm befinden.
- Schützen Sie das Schweißgerät vor starkem Regen und direkter Sonneneinstrahlung.

*HINWEIS! Die Maschine darf nicht bei Regen im Freien verwendet werden, da die Schutzart IP23S lediglich eine Lagerung im Freien gestattet.*

*HINWEIS! Führen Sie Arbeiten mit einer Schleifmaschine so aus, dass der Funkenflug nicht auf das Gerät gerichtet ist.*

# **2.5 Gasschlauch- und Kabelanschluss**

*HINWEIS! Überprüfen Sie vor jeder Verwendung Ihrer Schweißmaschine, ob sich Stromkabel, Massekabel und Masseklemme, Zwischenkabel und Schutzgasschlauch in funktionsfähigem Zustand befinden. Versichern Sie sich, dass alle Anschlüsse korrekt befestigt sind. Ein loser Anschluss kann die Schweißleistung beeinträchtigen und eine Beschädigung der Anschlussstücke verursachen.*

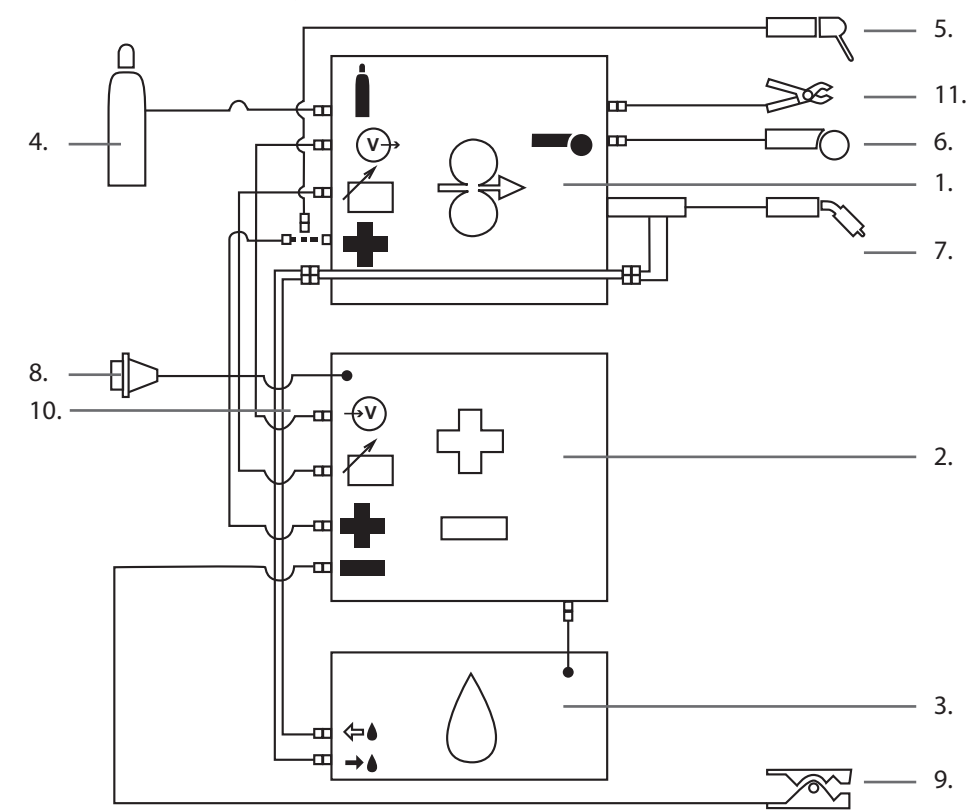

# **2.5.1 Flüssiggekühltes System: FastMig X 350 oder X 450 + WFX + Cool X**

- 1. WFX Drahtvorschubgerät
- 2. FastMig X 350 oder X 450 Stromquelle
- 3. Cool X Kühleinheit und Stromanschluss
- 4. Gasversorgung
- 5. E-Hand-Schweißelektrodenhalter
- 6. Fernregler

*DE*

- 7. Flüssiggekühlter Schweißbrenner
- 8. Stromkabel
- 9. Massekabel und Masseklemme
- 10. Messkabel (von Stromquelle bis Drahtvorschubgerät)
- 11. Spannungserkennungskabel (von Drahtvorschubgerät zum Werkstück)

# **2.5.2 Gasgekühltes System: FastMig X 350 oder X 450 + WFX**

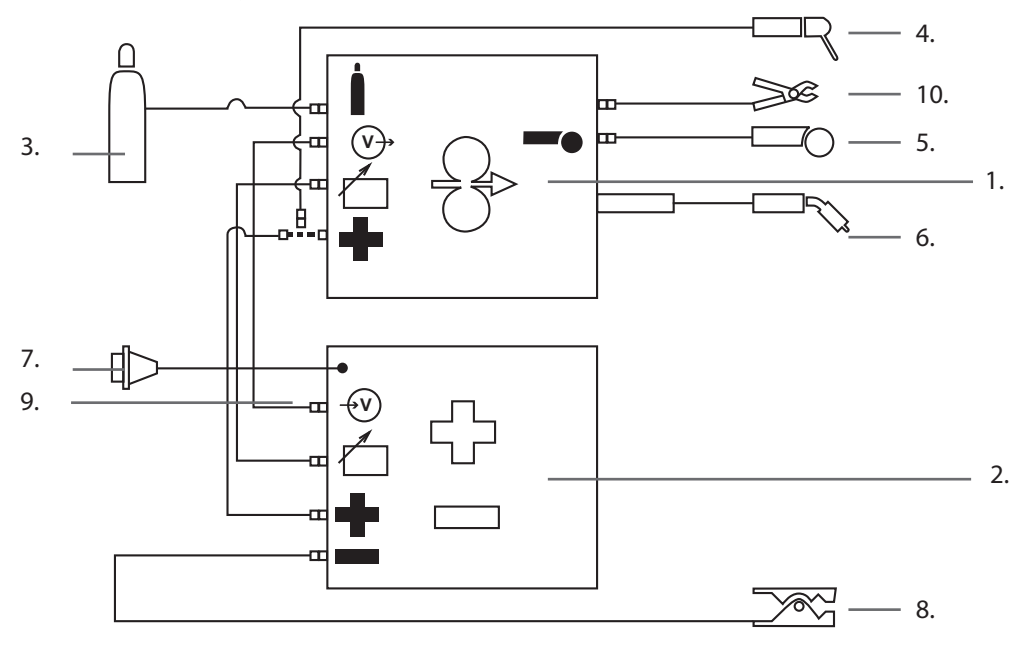

- 1. WFX Drahtvorschubgerät
- 2. FastMig X 350 oder X 450 Stromquelle
- 3. Gasversorgung
- 4. E-Hand-Schweißelektrodenhalter
- 5. Fernregler
- 6. Gasgekühlter Brenner
- 7. Stromkabel
- 8. Massekabel und Masseklemme
- 9. Messkabel (von Stromquelle bis Drahtvorschubgerät)
- 10. Spannungserkennungskabel (von Drahtvorschubgerät zum Werkstück)

# **2.5.3 Kabelpositionen für Konfigurationen mit mehreren Maschinen**

Wenn mit zwei oder mehr FastMig X Geräten am gleichen Werkstück gearbeitet wird, ist die richtige Positionierung des Spannungssensorkabels und des Massekabels von Bedeutung. Damit die Spannungserkennung ordnungsgemäß funktioniert, müssen das Massekabel und das Spannungserkennungskabel für jede FastMig X Stromquelle nahe beieinander und von anderen Kabeln entfernt angeschlossen werden (siehe nachstehende Bilder).

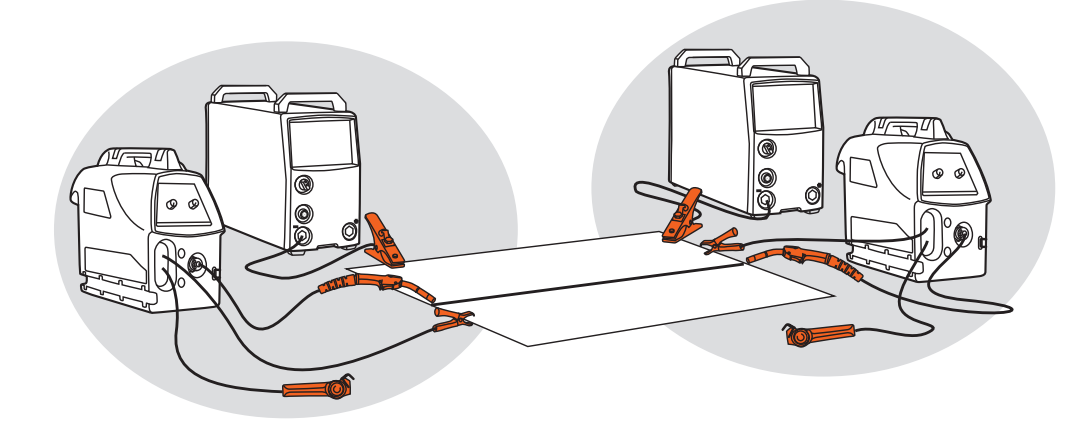

#### **2.5.4 Netzanschluss**

Die Schweißstromquellen der Reihe FastMig werden standardmäßig mit einem 5 Meter langen Netzkabel geliefert. Das Kabel ist nicht mit einem Netzstecker versehen.

*HINWEIS! Sollte es in Ihrem Land Bestimmungen geben, die ein anderes Stromkabel erforderlich machen, so muss das Netzkabel gemäß diesen Bestimmungen ausgetauscht werden. Das Netzkabel und der Netzstecker sollten nur von einer befugten Fachkraft installiert und angeschlossen werden.* 

Entfernen Sie die Abdeckung der Maschine, um die Installation des Netzkabels zu ermöglichen. Die FastMig X 350 und X 450 Schweißgeräte können an ein 400 V 3-Phasen-Stromnetz angeschlossen werden.

#### **Folgendes ist zu berücksichtigen, wenn das Netzkabel gewechselt wird:**

Das Kabel wird durch den Einlassring an der Rückwand in die Maschine geführt und mit einer Kabelklemme (05) festgemacht. Die Phasenleiter des Kabels werden mit den Anschlussstellen L1, L2 und L3 verbunden. Verbinden Sie den grün-gelben Schutzleiter mit der gekennzeichneten Anschlussstelle.

Wenn Sie ein 5-adriges Kabel verwenden, wird der Neutralleiter nicht angeschlossen.

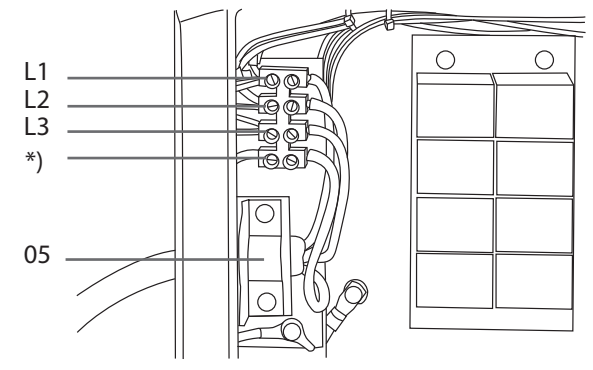

\*) Bei Kabeln des Typs "S" ist der Schutzleiter mit der Farbkombination grün/gelb gekennzeichnet.

#### **Verwendung eines Generators**

Sollte kein Stromanschluss vorhanden sein, können Sie die FastMig X 350 und X 450 auch mit einem Generator verwenden. Die empfohlene Mindestleistung des Generators beträgt 35 kVA. Je größer die Leistung ist, desto stabiler ist der Betrieb der FastMig X Stromquelle.

## **2.5.5 Kabel**

Kemppi empfiehlt immer die Verwendung hochqualitativer Kupferkabel mit geeignetem Querschnitt. Die Wahl der Kabelgröße ist von der vorgesehen Schweißanwendung abhängig. 50 mm² Kupferschweißkabel können beim normalen und synergetischen 1-MIG-Schweißen und gering beanspruchenden Arbeiten verwendet werden. Bei Verwendung des MIG/ MAG-Pulsschweißverfahrens, längerer Kabel oder eines höheren Schweißstroms steigt der Spannungsverlust, wodurch Zwischenkabel und Rückstromkabel mit kleinerem Querschnitt die Leistungsfähigkeit Ihrer Schweißmaschine einschränken werden.

**Empfohlener Querschnitt für die Kabel der FastMig X Stromquelle: 70 – 90 mm².** Die beigefügte Tabelle gibt Auskunft über die typische Lastkapazitäten und Spannungsverluste gummiisolierter Kupferkabel bei einer Einschaltdauer von 100 %, 60 % und 30 %, wenn die Umgebungstemperatur 25°C und die Kabeltemperatur 85°C beträgt.

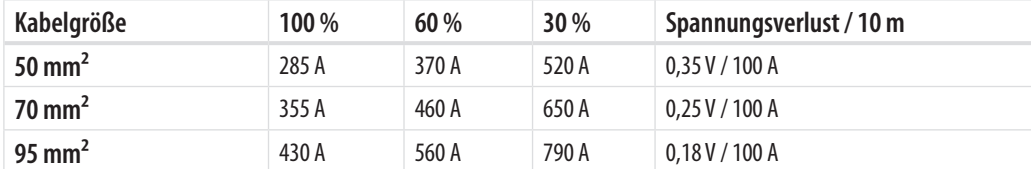

Eine Überlastung der Schweißkabel durch Spannungsverluste und Erhitzung muss vermieden werden.

*HINWEIS! Überprüfen Sie regelmäßig die Funktionstüchtigkeit des Massekabels und der Masseklemme. Sorgen Sie dafür, dass die metallische Oberfläche, mit der das Kabel verbunden wird, von Metalloxid und Lack befreit ist. Das Kabel muss korrekt an der Stromquelle angeschlossen sein.*

## **2.5.6 Zwischenverbindung mit dem Drahtvorschubgerät**

Kemppi ist Anbieter einer Auswahl an Zwischenkabelsätzen für verschiedene Arbeitsumgebungen. Bei ihrer Herstellung kommen ausschließlich Materialien zum Einsatz, die den Anforderungen von Kemppis internationalen Kunden gerecht werden.

Kabelsätze von Kemppi gewährleisten eine hohe Schweißleistung und Funktionstüchtigkeit. Überprüfen Sie vor der Verwendung immer, ob sich der Kabelsatz in gutem Zustand befindet und er richtig angeschlossen ist. Lose Anschlüsse verringern die Schweißleistung und können eine durch Erhitzung hervorgerufene Beschädigung der Anschlussstücke zur Folge haben.

Die schematischen Darstellungen in Abschnitt 2.5 dieses Handbuchs dienen als Hilfsmittel für die richtige Anordnung und den korrekten Anschluss der Kabelsätze.

*HINWEIS! Die Schweißstromquellen FastMig X 350 und X 450 sind für den Einsatz mit WFX-Drahtvorschubgeräten bestimmt.* 

# **3. BETRIEBSSTEUERUNG**

# **3.1 Hauptschalter I/O**

Wenn Sie den Ein/Aus-Schalter auf Position **I** drehen, leuchtet die Einschalt-Kontrolllampe auf, und Ihr Schweißgerät ist betriebsbereit. Schalten Sie die Stromquelle immer an ihrem Netzschalter ein und aus. Verwenden Sie dafür niemals den Netzstecker.

# **3.2 Kontrolllampen**

Die Kontrolllampen dienen der Anzeige des Betriebszustands Ihrer Schweißmaschine:

**Wenn die grüne Kontrolllampe leuchtet,** weist sie darauf hin, dass die Maschine eingeschaltet und betriebsbereit ist.

**Leuchtet die orangefarbene Kontrolllampe,** so zeigt sie an, dass der Wärmeschutz aktiviert wurde, weil die Arbeitsbelastung die zulässige Einschaltdauer überschreitet. Der Kühllüfter wird weiterhin laufen und die Maschine abkühlen. Wenn diese Lampe erlischt, ist Ihre Maschine wieder schweißbereit.

# **3.3 Lüfterbetrieb**

Die FastMig X Schweißstromquellen sind mit zwei gleichzeitig betriebenen Lüftern ausgestattet.

- Die Lüfter sind betriebsbereit, sobald der Hauptschalter auf Position **I** gestellt wird.
- Die Lüfter werden während des Schweißvorgangs starten, wenn sich die Maschine ihrer Betriebstemperatur nähert, und sie werden je nach der Schweißdauer noch 1 bis 10 Minuten nach dem Schweißvorgang weiterlaufen.

# **3.4 E-Hand-Schweißen**

E-Hand-Schweißen ist eine Standardfunktion der FastMig X Stromquellen. Dazu müssen Sie den Elektrodenhalter an den Pluspol (+) der Stromquelle anschließen und entweder an der Stromquelle oder am Drahtvorschubgerät den MMA-Schweißmodus auswählen:

- Wählen Sie im Bedienpanel der Stromquelle **MMA/CC/CV Modus** im Hauptmenü. – ODER –
- wählen Sie auf dem Bedienpanel des Drahtvorschubgeräts die Option **MMA/CC/CV** mit langem Drücken der entsprechenden Pfeiltaste.

*HINWEIS! Bevor Sie diese Modi verwenden können, muss ein MMA-Speicherkanal festgelegt worden sein. Im Abschnitt 'Bedienpanel' dieses Handbuchs erfahren Sie, wie ein Speicherkanal erstellt wird..* 

# **3.5 Verwenden externer Geräte im CC- und CV-Modus**

FastMig X 350 und X 450 sind CC- (Konstantstrom) und CV- (Konstantspannung) Stromquellen. Mit dieser Funktion können Sie sie als Stromquellen für **ArcFeed** - das Drahtvorschubgerät mit Spannungserkennung - sowie für das WIG-Schweißgerät **MasterTig LT 250** verwenden. Zur Verwendung der CC/CV-Funktion wählen Sie im Bedienpanel der Stromquelle die Option **MMA/CC/CV Modus**.

*HINWEIS! Bevor Sie diese Modi verwenden können, muss ein CC- oder CV-Speicherkanal festgelegt worden sein. Im Abschnitt 'Bedienpanel' dieses Handbuchs erfahren Sie, wie ein Speicherkanal erstellt wird..* 

# **4. BEDIENPANEL X 37**

Die FastMig X Stromquellen verfügen über das Bedienpanel X 37 mit einem klaren und logisch aufgebauten LCD-Menüdisplay. Das Menü ermöglicht dem Bediener die Steuerung, Anpassung und Feinabstimmung des Lichtbogenverhaltens und der Systemfunktion vor, während und nach der Schweißarbeit.

**Im Folgenden sind Gestaltung, Tastenfunktionen, Betrieb und Einrichtung des Bedienpanels ausführlich beschrieben. Die Menüoptionen werden mit ihren Beschreibungen für jeden Menübefehl aufgelistet.**

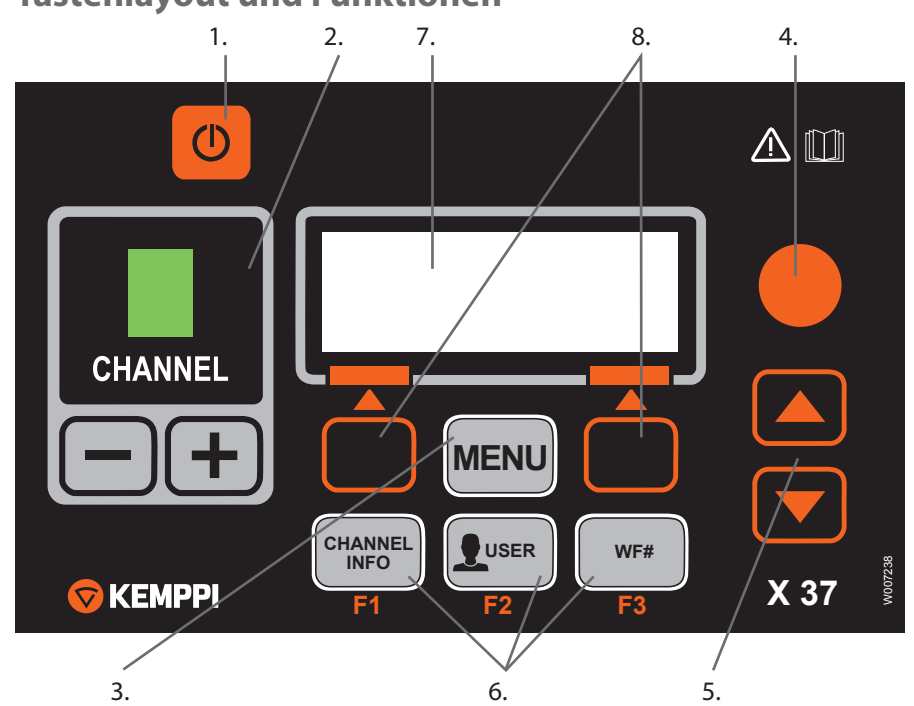

# **4.1 Tastenlayout und Funktionen**

#### **1. EIN/AUS-Taste**

- **Kurzes Drücken** schaltet das Panel auf die standardmäßige Startanzeige um (Kanalinformationen).
- **Langes Drücken** (>5 sec) schaltet das Panel X 37 und das Panel XF 37 (oder XF 38) des Drahtvorschubs ON oder OFF.
- **Halten Sie diese Taste gedrückt,** während sie die Maschine einschalten, um auf die Werkseinstellungen zurückzusetzen. Vor der Rücksetzung auf die Standardwerte muss eine Bestätigung auf dem Panel erfolgen.
- **Wenn das X 37 Panel AUS** ist und ein Drahtvorschub-Panel XF 37 (oder XF 38) eingeschaltet ist (AN), wird das X 37 Panel ebenfalls eingeschaltet (AN) und automatisch mit dem Drahtvorschub-Panel gekoppelt.

*HINWEIS! Mit dieser Taste wird das Bedienpanel mit Strom versorgt. Benutzen Sie zum Ein- und Ausschalten des Netzstroms immer den Hauptschalter auf der Vorderseite der Schweißstromquelle.*

#### **2. Auswahltasten der Schweißkanäle**

Die FastMig X Stromquellen bieten Ihnen 100 Speicherkanäle (10 für jeden Benutzer), um Ihre häufig anfallenden Schweißaufgaben zu speichern.

- Um die Speicherkanäle zu durchsuchen, drücken Sie die Tasten,+' und,-'.
- Drücken Sie den Softkey unter dem Displaytext NEU, um einen neuen Schweißauftrag in einem leeren Kanal zu speichern.

#### **3. MENÜ-Taste**

Mit dieser Taste kehren Sie zur Hauptmenüliste zurück. Befolgen Sie die Anweisungen auf dem Bildschirm.

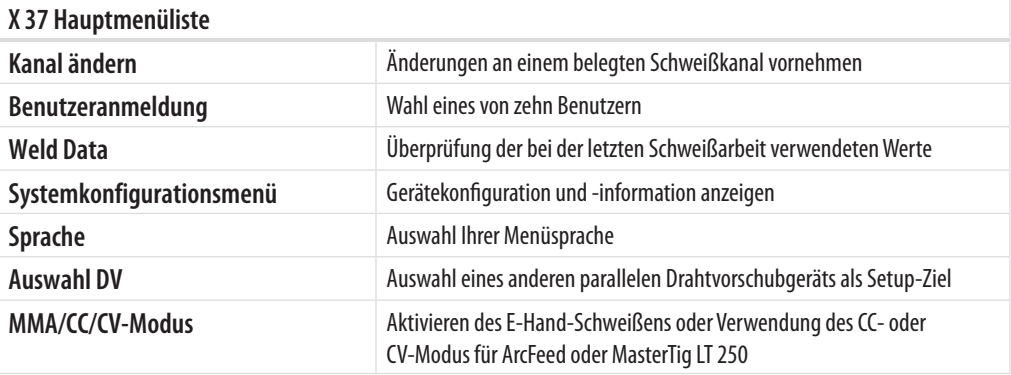

### **4. Einstellknopf**

Gewünschten Wert des ausgewählten Parameters durch Drehen des Knopfs ändern. Im MMA/CC/CV-Modus mit dem Display im ursprünglichen Standardmodus (Kanalinformationen) kann der Regler verwendet werden, um Stromstärke (E-Hand und CC) oder Spannung (CV) einzustellen.

#### **5. Menü-Navigationstasten**

Verwenden Sie die Pfeil-Tasten, um die Auswahl in der Menüstruktur nach oben und nach unten zu bewegen. Im MMA/CC/CV-Modus mit dem Display im ursprünglichen Standardmodus (Kanalinformationen) können Lichtbogenstärke (E-Hand) und Dynamik (CV/CC) mithilfe der Pfeil-nach-oben- und Pfeil-nach-unten-Tasten eingestellt werden.

#### **6. Menü-Funktionstasten**

- **F1 (KANALINFO)**  Anzeige der im angezeigten Kanal gespeicherten Grunddaten. Bei mehrfachem Drücken von F1 werden weitere Informationen zum ausgewählten Speicherkanal angezeigt. Halten Sie F1 gedrückt, während sie die Maschine einschalten, um wieder Englisch als Menüsprache zu verwenden.
- **F2 (USER)** Durchsuchen und Auswählen der Benutzer: 1-10, Administrator. Bei Auswahl von MMA/CC/CV ist nur der Administrator zugelassen.
- **F3 (WF#)** Wählt ein anderes Drahtvorschubgerät als Setup-Ziel. An dem Panel kann nur dann eine DV-Nummer gewählt werden, wenn das entsprechende Drahtvorschubgerät am System angeschlossen ist. Wenn MMA/CC/CV ausgewählt ist, zeigt das Display den Text "MMA/CC/CV Modus".

*HINWEIS! An den FastMig X Stromquellen können bis zu 3 Drahtvorschubgeräte angeschlossen werden. Es kann aber nur ein Drahtvorschubgerät aktiv sein. Es muss vor dem Einsatz ausgewählt werden.*

#### **7. LCD-Menüdisplay**

#### **8. Softkeys für die Menü-Auswahl**

Verwenden Sie diese Tasten, um die Menüoptionen auszuwählen. Ihre Funktionen hängen jeweils von den ausgewählten Menüoptionen ab. Die Funktion wird auf dem Display angezeigt.

# **4.2 Verwendung der Menüs**

# **4.2.1 Auswahl der Bildschirmsprache**

Die vorgegebene Menüsprache ist Englisch. Gehen Sie bitte wie folgt vor, falls Sie für das Menü eine andere Sprache auswählen möchten:

- 1. Schließen Sie Ihr Schweißgerät am Stromnetz an und schalten Sie es ein.
	- Wenn Sie das System zum ersten Mal aktivieren (Display zeigt "SYSTEM OFF" an), müssen Sie **EIN/AUS**-TASTE auf der linken Seite des Bedienpanels X 37 drücken und gedrückt halten. Halten Sie die Taste 5 Sekunden lang gedrückt.
- 2. Drücken Sie die Taste **Menu**, um das Hauptmenü mit seinen 7 Menüoptionen anzeigen zu lassen.
	- Sie können sich mithilfe der Pfeil-nach-oben- & Pfeil-nach-unten-Tasten in der Menüliste bewegen.
	- Beim Durchsuchen der Menüoptionsliste wird die aktuell ausgewählte Option am unteren Rand des Displays angezeigt und als 1/7, 2/7, 3/7 usw. gekennzeichnet.
	- Die ausgewählte Menüoption ist mit einem schwarzen Pfeilcursor markiert.
- 3. Gehen Sie zur Menüoption **SPRACHE** (5/7) und drücken Sie den Softkey **AUSWAHL**.
- 4. Gehen Sie zu Ihrer Sprache und drücken Sie den Softkey **AUSWAHL/SPEICH.**. Ihre Sprachwahl wird bestätigt, und die gewählte Sprache bleibt eingestellt, bis sie wieder geändert wird.

# **4.2.2 Über die Speicherkanäle**

Sie können die Parameter für mehrere Setups mit verschiedenen Schweißanwendungen abspeichern. Diese Setups (oder Schweißaufträge) werden im Bedienpanel X 37 als Speicherkanäle gespeichert.

Es können bis zu 10 Benutzerprofile im FastMig X hinterlegt werden. Jedem Profil werden bis zu 10 Speicherkanäle zugewiesen. Somit stehen Ihnen insgesamt bis zu 100 Speicherkanäle zur Verfügung, um Ihre häufig anfallenden Schweißaufträge zu speichern. Dazu stehen 10 Speicherkanäle für die Verwendung mit MMA/CC/CV zur Verfügung.

Um einen neuen Schweißauftrag zu definieren, müssen Sie die notwendigen Schweißparameter auswählen und in einem Speicherkanal Ihrer Wahl abspeichern.

Wenn Sie diese Einstellungen verwenden wollen, wählen Sie einfach die Nummer des entsprechenden Speicherkanals auf dem Bedienpanel der Stromquelle oder des Drahtvorschubgeräts und starten die Schweißarbeiten. Auf dem Bedienpanel des Drahtvorschubgeräts sind die am häufigsten verwendeten Befehle verfügbar, um das Schweißen einfach und bequem zu machen.

Sie können jeden Speicherkanal verwenden und aktualisieren, sofern er nicht vom Administrator mithilfe der vierstelligen PIN gesperrt wurde.

# **4.2.3 Erstellen des ersten Speicherkanals**

Falls Sie eine neue FastMig X Stromquelle in Betrieb nehmen, die noch keine Speicherkanäle enthält, gehen Sie bitte wie folgt vor, um den ersten Speicherkanal einzurichten.

- 1. Stellen Sie das Schweißgerät am Hauptschalter ein. Sie müssen die **Ein/Aus**-Taste auf dem Bedienpanel 5 Sekunden lang drücken, um das Bedienpanel X 37 einzuschalten.
- 2. Ein leerer Speicherkanal wird angezeigt. Drücken Sie den Softkey **NEU**.
- 3. Wählen Sie **Kanal ertellen** und drücken Sie den Softkey **AUSWAHL**.
- 4. Wählen Sie den gewünschten Schweißprozess sowie weitere Schweißparameter.
	- Verwenden Sie die **Pfeil-nach-oben- & Pfeil-nach-unten**-Tasten, um sich in den Menüs zu bewegen.
		- Eine Auswahl können Sie mithilfe des Softkeys **AUSWAHL** bestätigen.
- 5. Nachdem Sie alle Einstellungen vorgenommen haben, drücken Sie bitte den Softkey **SPEICH.**, um die Einstellungen im aktiven Speicherkanal zu speichern.

# **4.2.4 Erstellen des ersten MMA/CC/CV-Speicherkanals**

Falls Sie eine neue FastMig X Stromquelle in Betrieb nehmen, die noch keine MMA/CC/ CV-Speicherkanäle enthält, gehen Sie bitte wie folgt vor, um den ersten MMA/CC/CV-Speicherkanal einzurichten.

- 1. Drücken Sie die Taste **Menu**, um das Hauptmenü anzeigen zu lassen.
- 2. Gehen Sie mithilfe der Pfeil-nach-oben- & Pfeil-nach-unten-Tasten in den **MMA/CC/CV Modus (7/7)** und drücken Sie **AUSWAHL**. • Der MMA/CC/CV-Modus wird angezeigt.
- 3. Wählen Sie mit dem Einstellknopf EIN und drücken Sie **AUSWAHL**.
	- Ein leerer MMA/CC/CV-Speicherkanal wird angezeigt.
- 4. Wenn ein leerer MMA/CC/CV-Speicherkanal angezeigt wird, drücken Sie bitte den Softkey **NEU**.
- 5. Wählen Sie **Kanal erstellen** und drücken Sie den Softkey **AUSWAHL**.
- 6. Wählen Sie MMA, CC oder CV sowie die weiteren Parameter.
- 7. Nachdem Sie alle Einstellungen vorgenommen haben, drücken Sie bitte den Softkey **SPEICH.**, um die Einstellungen im aktiven Speicherkanal zu speichern.

## **4.2.5 Erstellen und Ändern von Speicherkanälen**

- 1. Drücken Sie die Taste **MENÜ**, um das Hauptmenü anzeigen zu lassen.
- 2. Wählen Sie **Kanal aendern** und drücken Sie **AUSWAHL**.
- 3. Wählen Sie die Nummer des zu ändernden Kanals und drücken Sie **AUSWAHL**.
	- Verwenden Sie die **Pfeil-nach-oben- & Pfeil-nach-unten**-Tasten, um sich zwischen den Nummern der Kanäle zu bewegen.
		- Wählen Sie die Taste **KANALINFO** (**F1**), um die Einstellungen des gewählten Kanals anzuzeigen.
		- Um einen neuen Kanal zu erstellen, wählen Sie bitte einen Kanal, der mit (**Frei**) gekennzeichnet ist.
- 4. Wählen Sie im Menü die gewünschten Optionen und Parameter aus.
	- Bewegen Sie sich in den Menüs mithilfe der **Pfeil-nach-oben- & Pfeil-nach-unten**-Tasten.
	- Eine Auswahl können Sie mithilfe des Softkeys **AUSWAHL** bestätigen.
	- Siehe den Abschnitt, Schweißparameter und -funktionen' dieses Handbuchs.
- 5. Nachdem Sie alle Einstellungen vorgenommen haben, drücken Sie bitte den Softkey **SPEICH.**, um die Einstellungen im ausgewählten Speicherkanal zu speichern.

Nach der Erstellung eines Speicherkanals ist das System funktionsbereit. Wählen Sie auf dem Bedienpanel des Drahtvorschubgeräts den gewünschten Speicherkanal aus. Stellen Sie Schweißleistung und Lichtbogenlänge ein und starten Sie die Schweißarbeiten.

# **4.3 Schweißparameter**

#### **MIG**

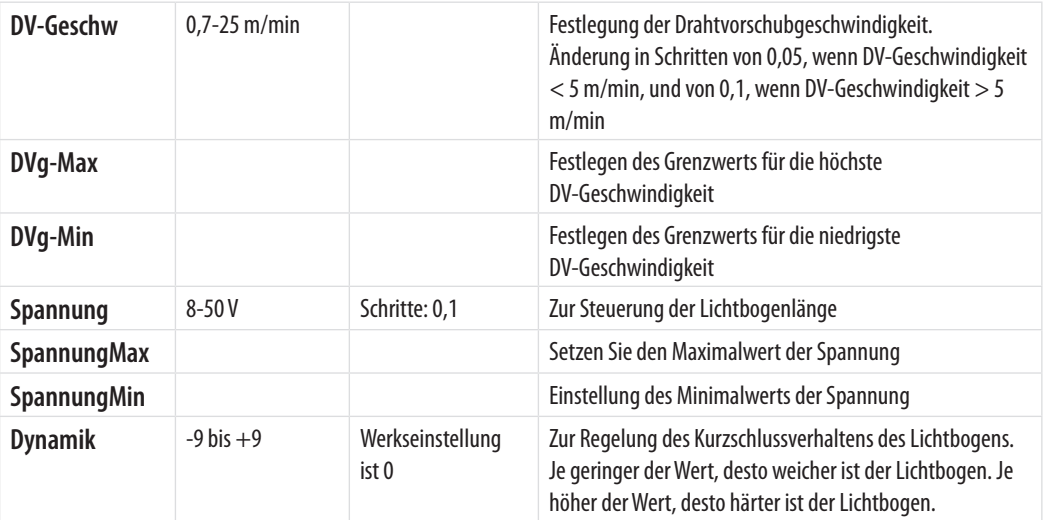

*DE*

# **1-MIG**

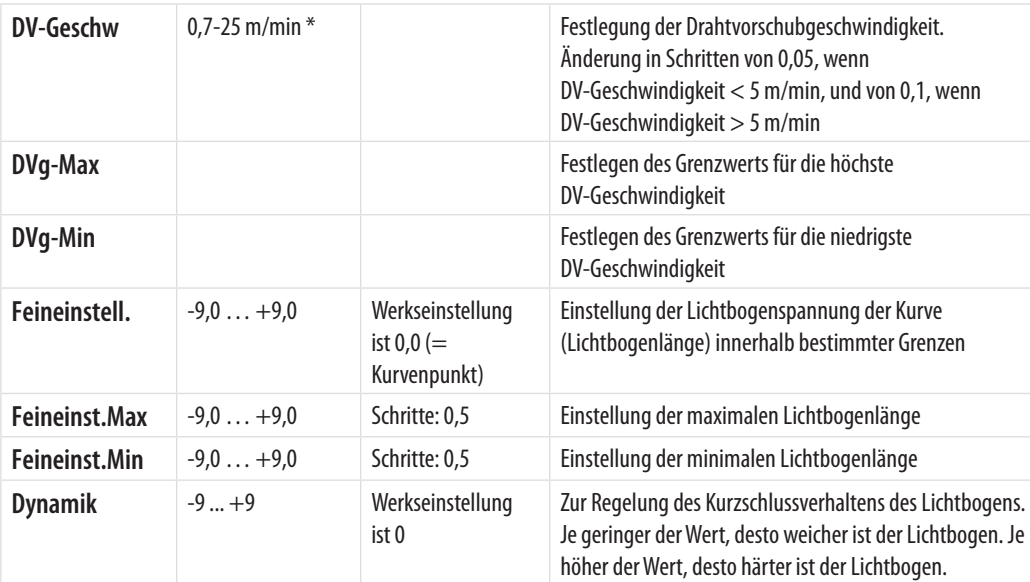

## **MIG-PULSSCHWEISSEN**

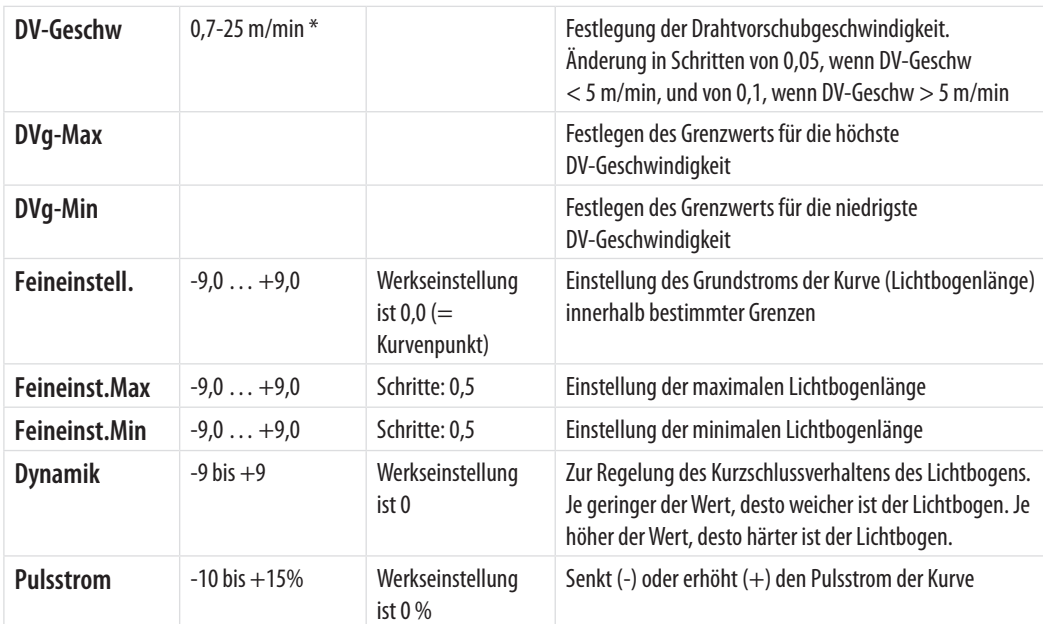

#### **DOPPELIMPULS-MIG-SCHWEISSEN**

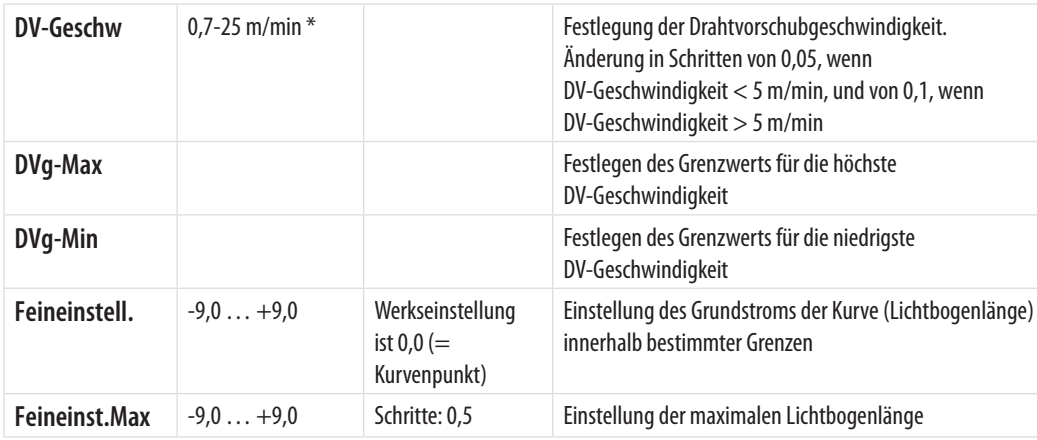

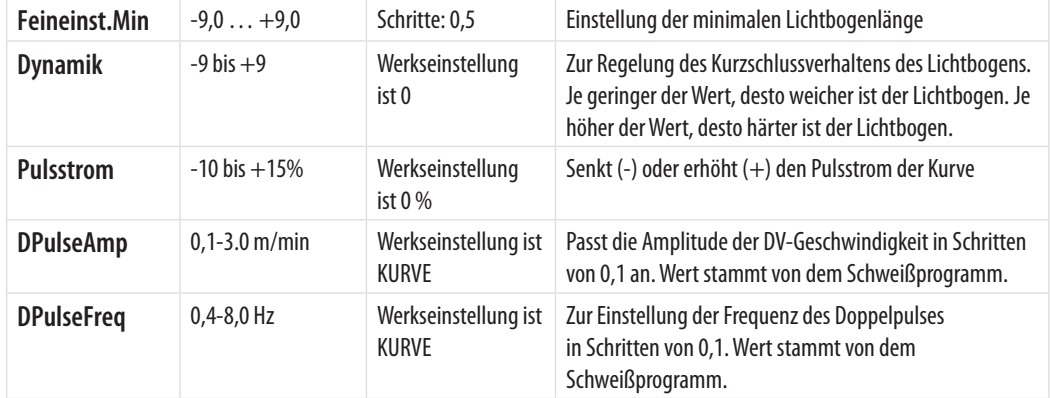

### **WISEROOT+**

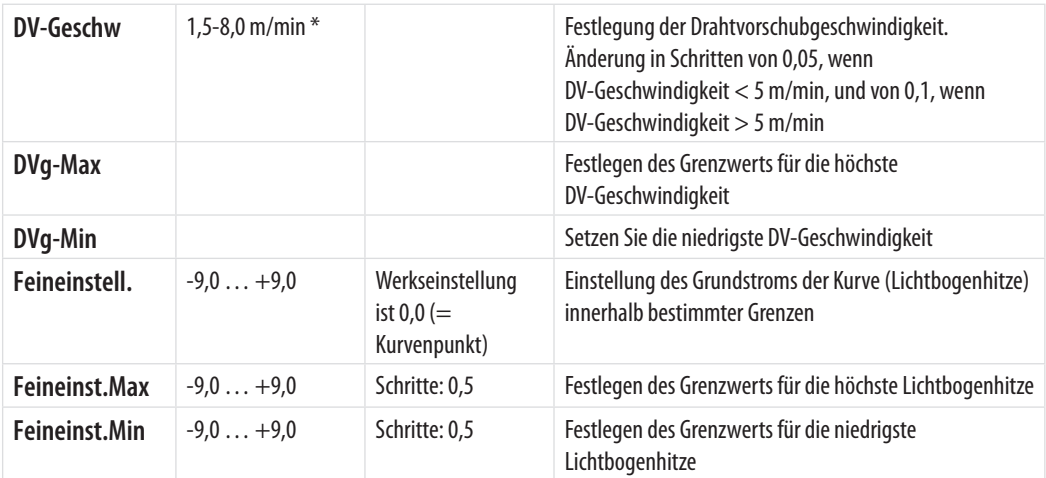

\* Verschiedene Schweißprogramme können die Werte weiter einschränken.

# **WISETHIN+**

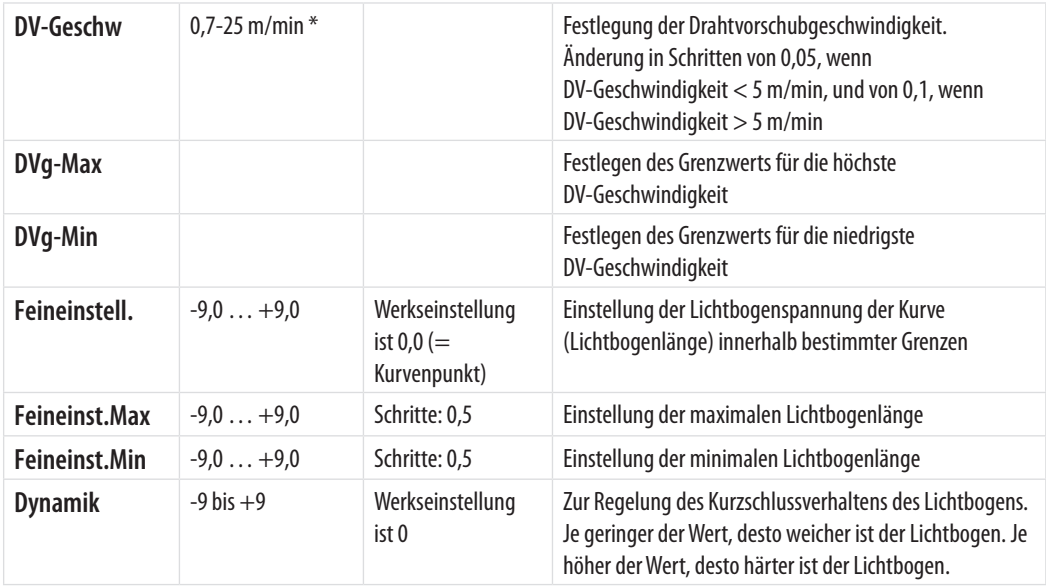

## **MMA-VERFAHREN**

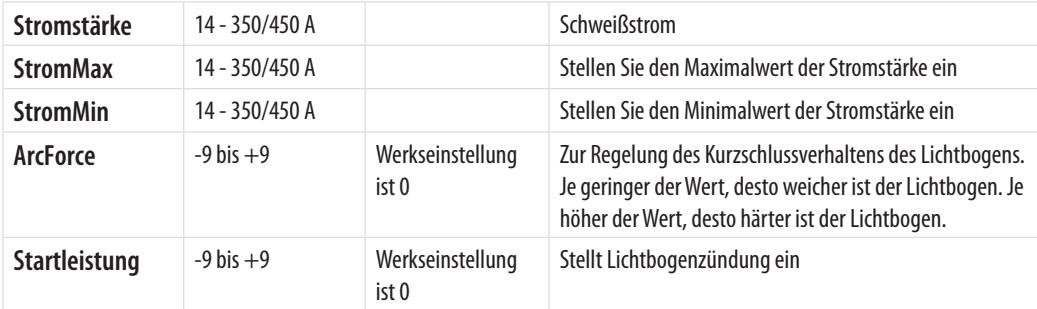

#### **CC-VERFAHREN**

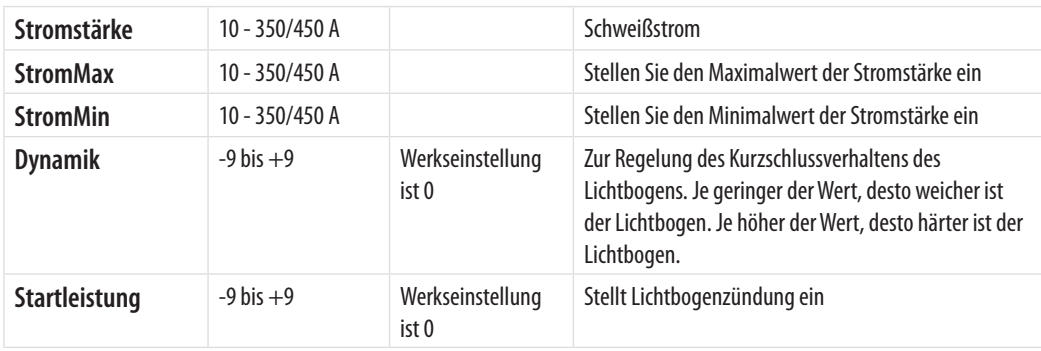

# **CV-VERFAHREN**

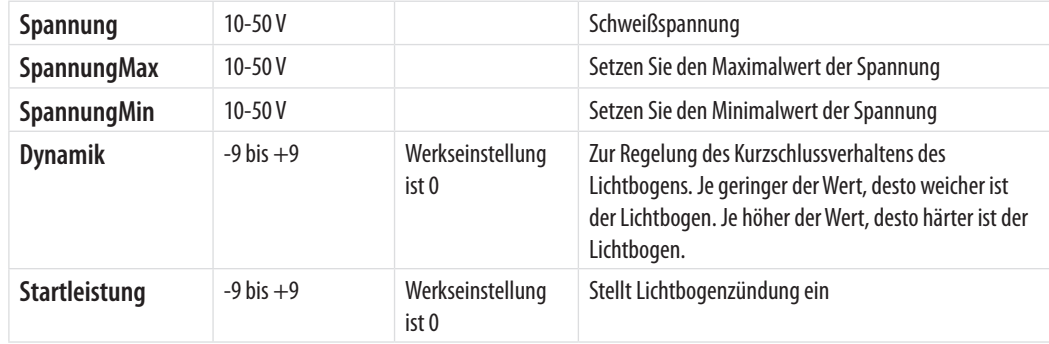

# **4.4 Schweißfunktionen**

# **WISEROOT+ UND ANDERE VERFAHREN**

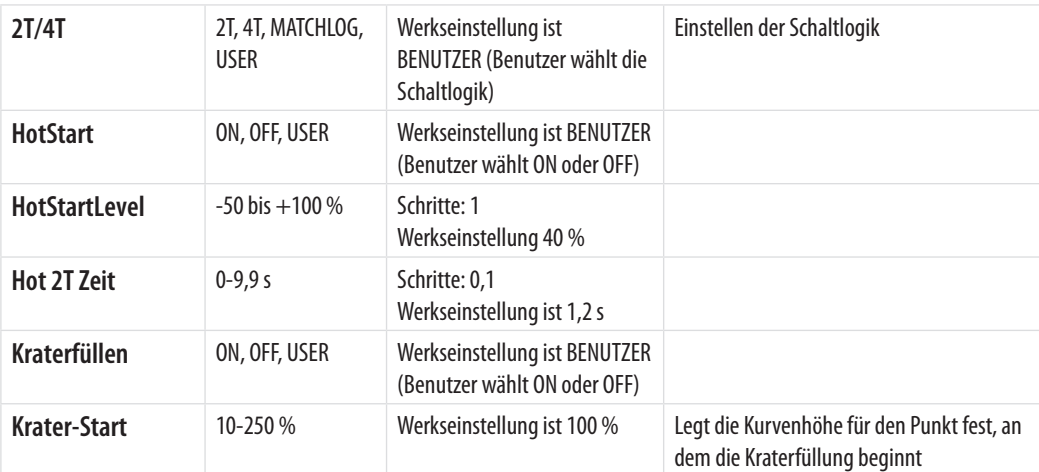

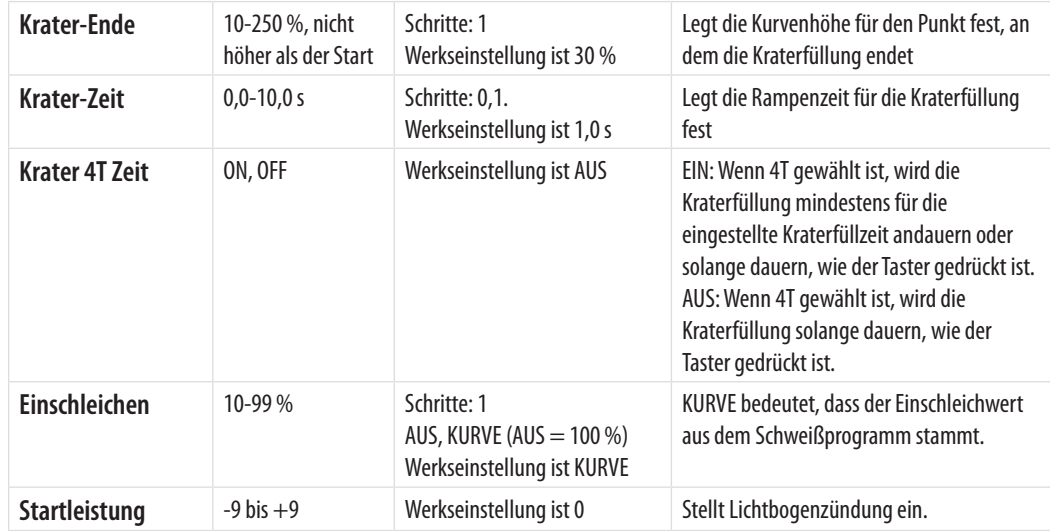

# **ZUSATZFUNKTIONEN**

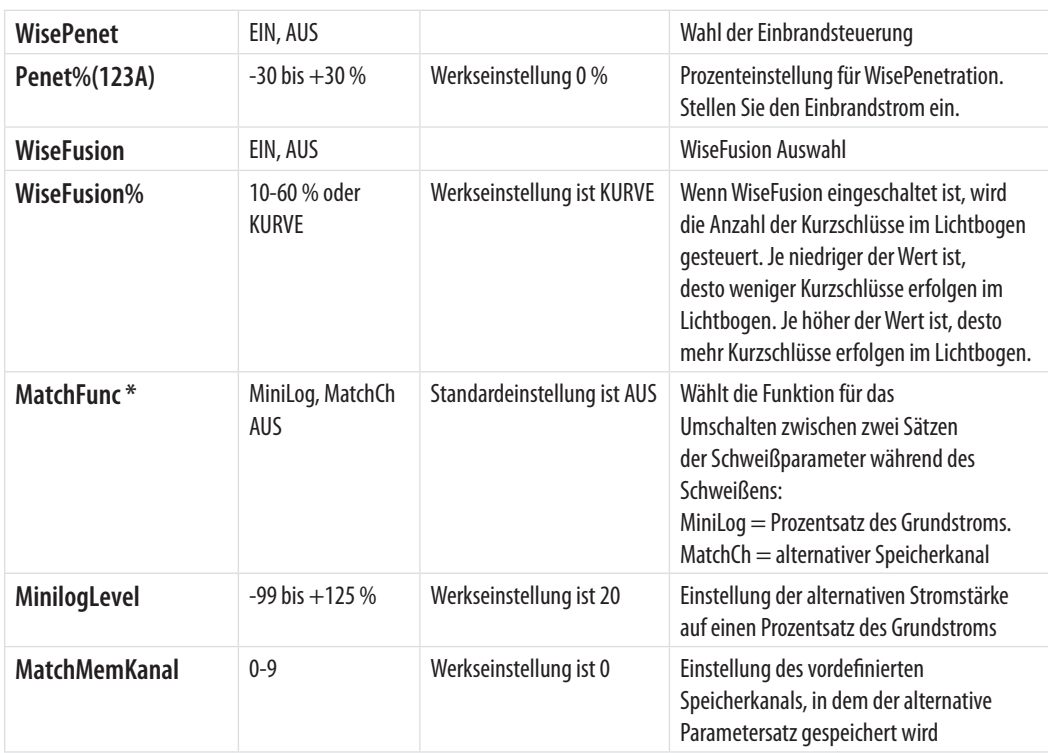

\* MatchFunc ist eine Funktion, mit der Sie während des Schweißens zwei vordefinierte Sätze von Schweißparametern verwenden können. Sie können zwischen diesen Parametersätzen hin- und herschalten, indem Sie den Schalter des Schweißbrenners kurz drücken, ohne den Schweißvorgang unterbrechen zu müssen.

# **SYSTEMKONFIGURATION**

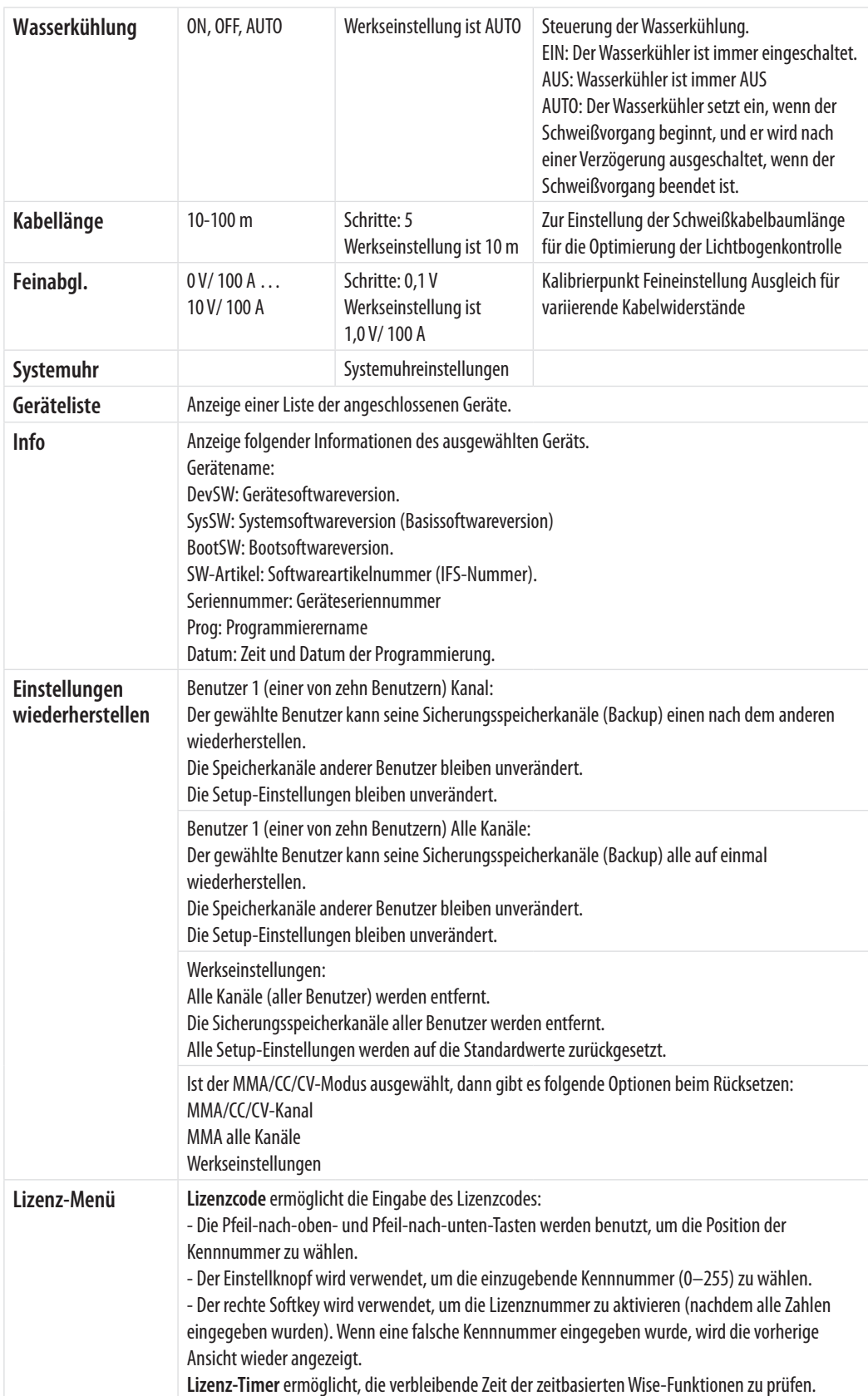

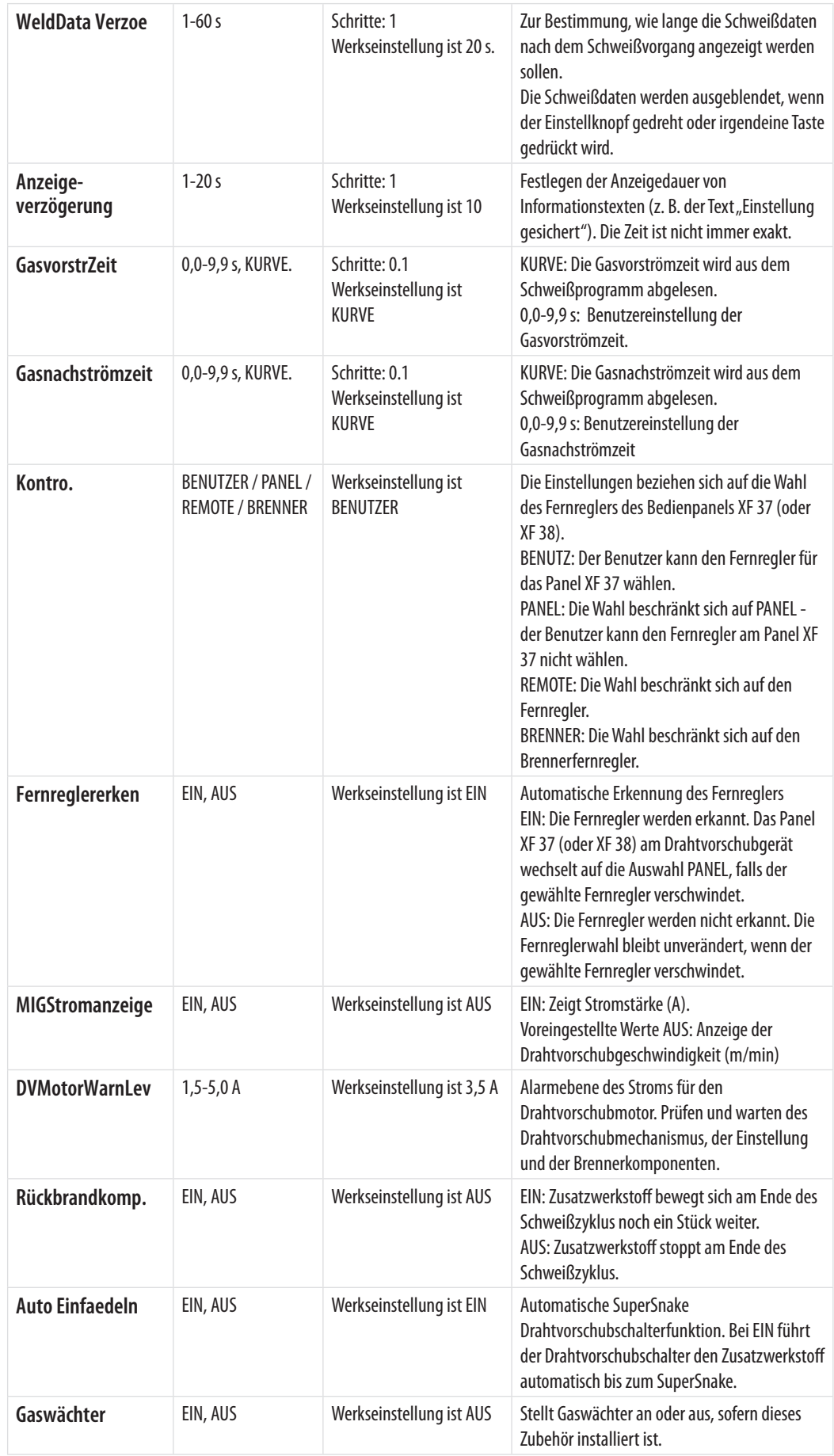

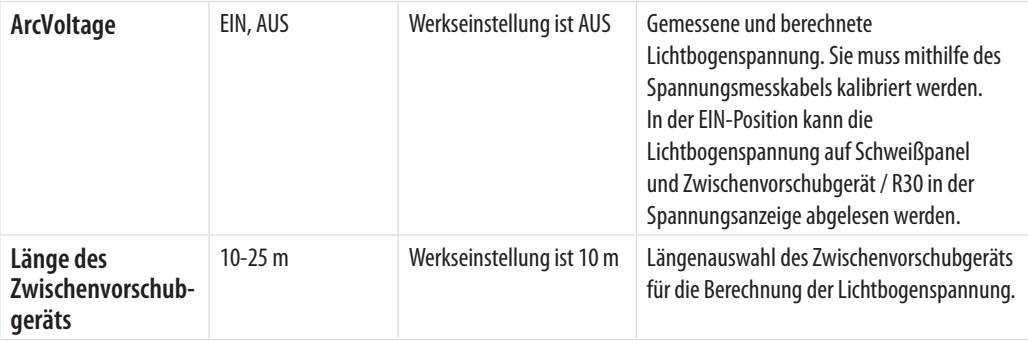

\* Beim Anschluss eines Fernreglers an die Stromquelle brauchen Sie beim MMA/CC/CV-Schweißen keine Anpassungen an dieser Einstellung vorzunehmen. Der Fernregler wird automatisch erkannt, sobald die Option BENUTZER' ausgewählt wird (Standard) und 'Fernreglererken' AN ist.

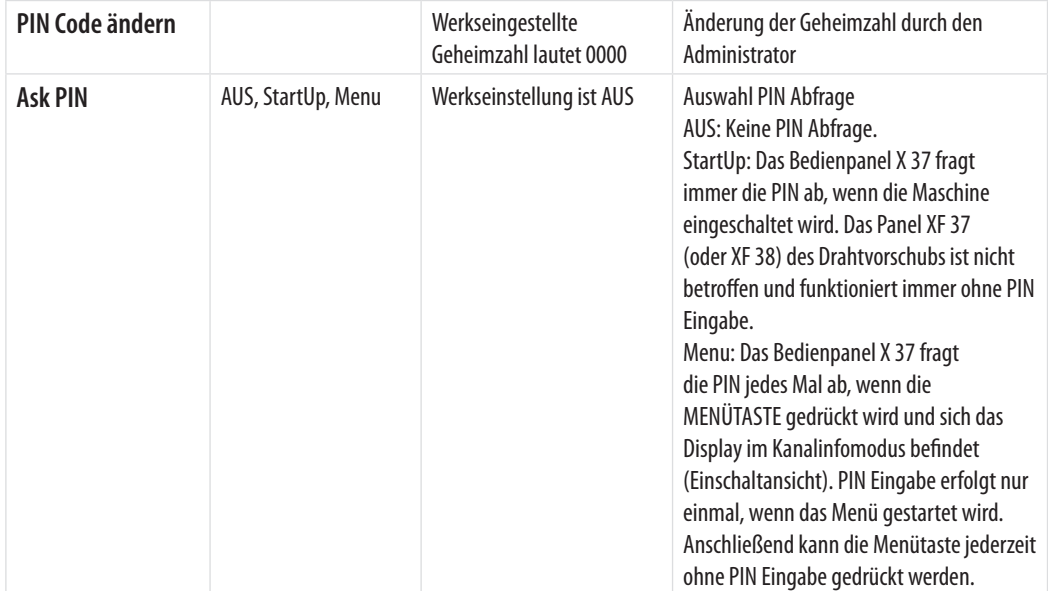

#### **ADMINISTRATOR MENUE**

# **4.5 Anzeige der Lichtbogenspannung**

FastMig X kann die Spannung in der Nähe des Lichtbogens messen und anzeigen. Falls Sie diese Funktion nutzen, brauchen Sie sich keine Gedanken über Spannungsverluste in den Schweißkabeln mehr zu machen. Mit dieser Funktion brauchen Sie vor dem Schweißen nur die Spannung des Lichtbogens einzustellen. Nach dem Schweißen können Sie die Spannung nahe dem Lichtbogen ablesen.

Um die Anzeige der Lichtbogenspannung zu verwenden, befolgen Sie bitte diese Schritte:

- 1. Nach der erstmaligen Einrichtung der Schweißmaschine schließen Sie bitte das Spannungssensorkabel an das Arbeitsstück an und verbinden Drahtvorschub und Stromquelle mit dem Messkabel.
- 2. Falls Sie ein Zwischenvorschubgerät verwenden, geben Sie die Länge des Zwischenvorschubgeräts bitte als Parameter "SubFeederLength" ein.
- 3. Stellen Sie die Schweißparameter entsprechend Ihrer Anwendung ein. Beachten Sie bitte, dass die eingestellte Spannung bei 1-MIG-, MIG- und WiseThin+ Schweißverfahren trotz der "ArcVoltage"-Einstellung immer für die Spannung im Lichtbogen steht.
- 4. Schweißen Sie mit 1-MIG, MIG oder MIG-Pulsverfahren für mindestens 5 Sekunden. In dieser Zeit kalibriert sich die Schweißmaschine selbst für die betreffende Schweißkabellänge. Die Kalibrierungswerte werden in der Schweißmaschine gespeichert. Daher ist nach dem Installieren des Schweißmaschinenpakets nur eine einmalige Kalibrierung erforderlich.
- 5. Falls Sie während und nach dem Schweißen die Lichtbogenspannung auf den Panels ablesen wollen, stellen Sie die Einstellung Lichtbogenspannung auf EIN. Auf den Panels XF 37 oder XF 38 bedeutet der Punkt hinter dem Spannungswert, dass der angezeigte Wert der Lichtbogenspannung entspricht. Bei den Schweißdaten steht 'AVol' nach dem Schweißen auf dem X 37 Bedienpanel auch für Lichtbogenspannung.
- 6. Das Spannungssensorkabel kann nach der Kalibrierung entfernt werden. Es wird jedoch empfohlen, dieses Kabel immer zu verwenden.

*HINWEIS! Die Schritte 1-3 sollten nach jeder Änderung der Länge der Schweiß- oder Erdungskabel wiederholt werden.*

# **4.6 Lieferprofil der Schweißsoftware**

In Verbindung mit den Kemppi WFX-Drahtvorschubgeräten sind die FastMig X Stromquellen sehr effiziente Multi-Prozess-Schweißsysteme.

Wenn Sie Ihr System erhalten, wird es die Schweißsoftware umfassen, die Sie bei Ihrer Bestellung angegeben haben.

Falls sich Ihre schweißtechnischen Anforderungen ändern sollten und Sie Ihr FastMig X System zukünftig aktualisieren wollen, können Sie zusätzliche Schweißprogramme oder die Wise™- und Match™-Schweißsoftware bestellen und mithilfe des KEMPPI DataGun Programmiergeräts in Ihr System laden.

Weitere Informationen über die erhältlichen Schweißprogramme, modifizierte Verfahren, Match™- Funktionen und besondere Lösungen für eine bessere Lichtbogenleistung finden Sie in der Betriebsanleitung des Drahtvorschubgeräts oder auf der Kemppi Website unter www.kemppi.com. Mit dem Erwerb von MatchCurve- und MatchCustom-Produkten sind weitere Schweißprogramme erhältlich.

# **5. FEHLERSUCHE**

*HINWEIS! Die folgende Liste der Probleme und möglichen Ursachen ist nicht verbindlich. Jedoch dient sie als Hilfsmittel bei einigen typischen Situationen, die unter normalen Umgebungsbedingungen eintreten können, wenn Sie das MIG/MAG-Schweißverfahren mit Ihrer FastMig X 350 oder X 450 verwenden.*

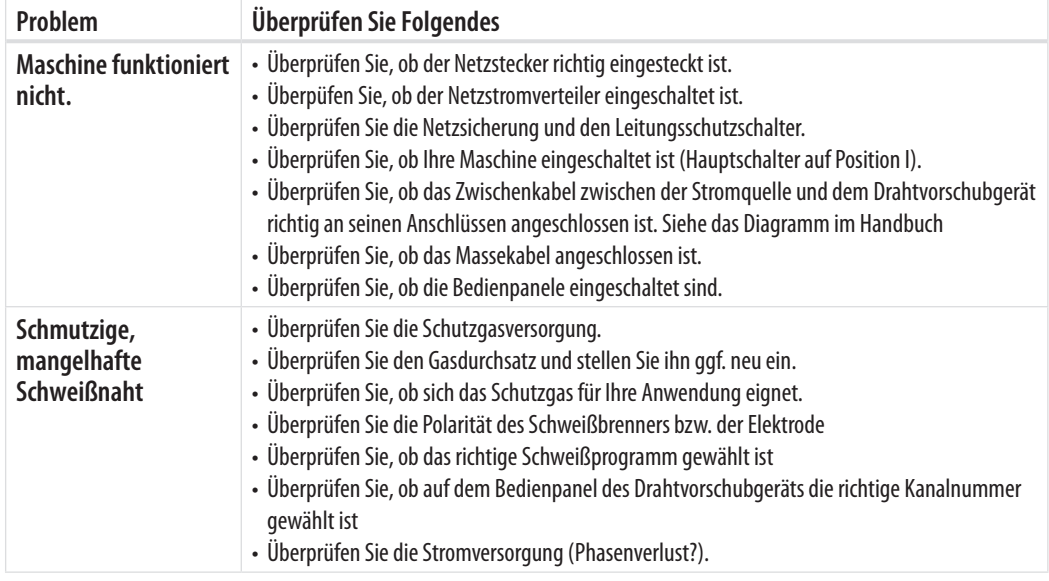

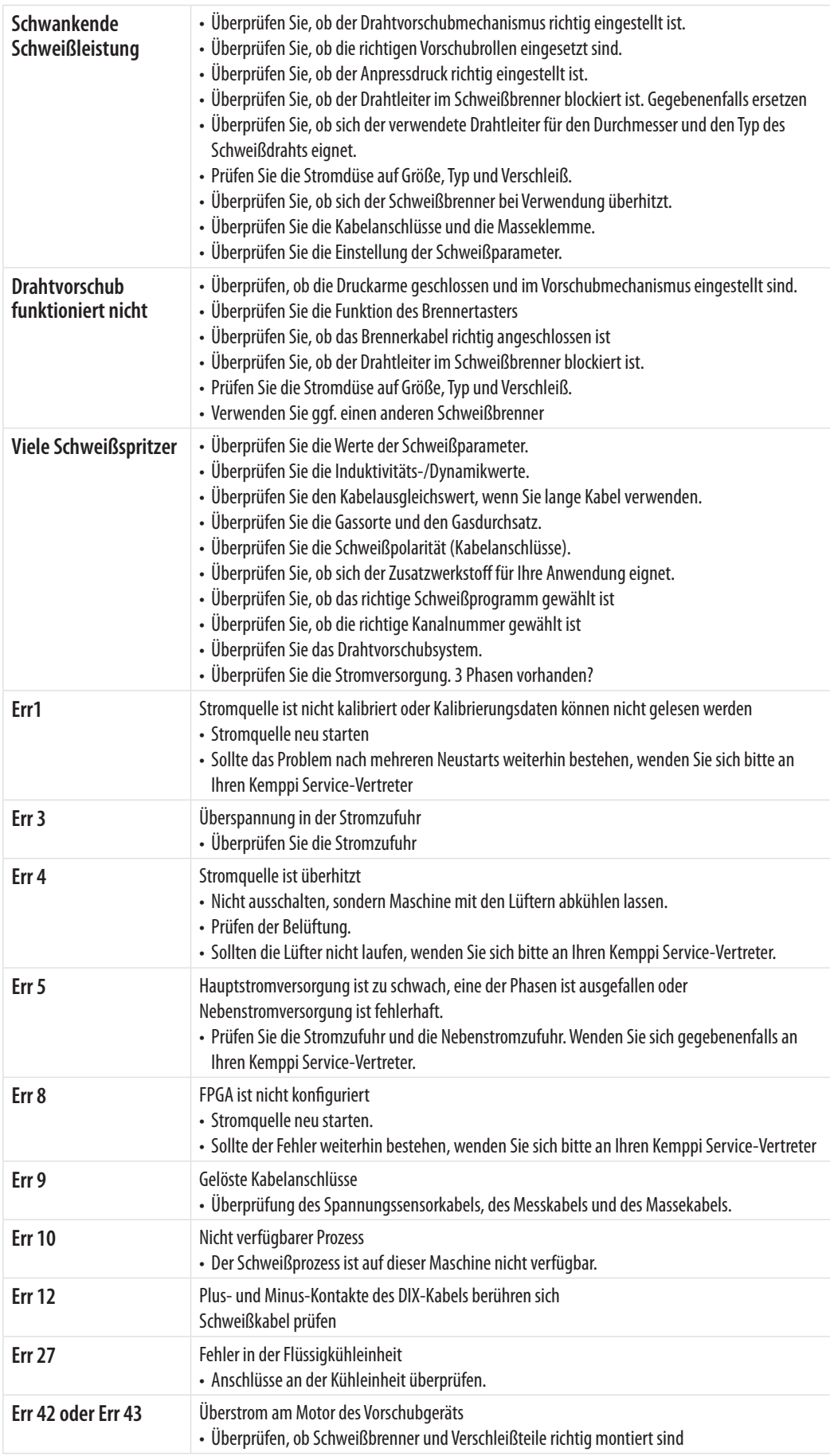

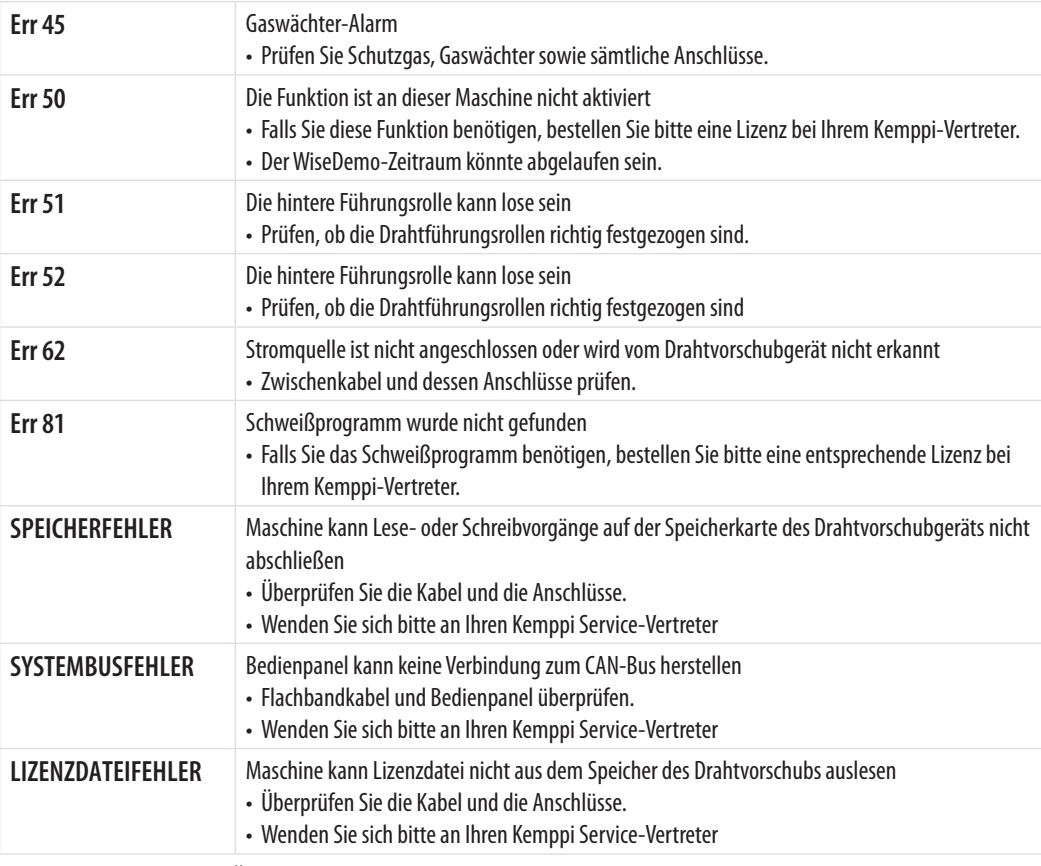

*HINWEIS! Viele dieser Überprüfungen können vom Bediener selbst durchgeführt werden. Jedoch sind bestimmte Überprüfungen, die mit dem Netzstrom zusammenhängen, von einem ausgebildeten und befugten Elektriker vorzunehmen.*

*HINWEIS! Sollte ein anderer Fehlercode als vorstehend aufgelistet angezeigt werden, wenden Sie sich bitte an Ihren Kemppi Service-Vertreter.* 

# **6. BETRIEBSSTÖRUNGEN**

Wenn Sie einen Fehler an Ihrer Maschine feststellen, sollten Sie zuerst in der obigen Fehlersuchliste nachsehen und einige grundlegende Checks durchführen.

Setzen Sie sich mit dem KEMPPI Kundendienst in Verbindung, wenn Sie den Maschinenfehler mithilfe der Fehlersuchliste nicht beheben können.

#### **Überlastungsschutz**

Die gelbe Warnlampe (Wärmeschutz) leuchtet, wenn der Thermostat aufgrund einer Temperaturbelastung arbeitet, die auf eine Überschreitung der angegebenen Einschaltdauer zurückzuführen ist.

Der Thermostat wird arbeiten, wenn die Maschine infolge überschrittener Nennwerte konstant belastet wird oder die Kühlluftzirkulation blockiert ist.

Innenlüfter werden die Maschine abkühlen, und sie ist wieder betriebsbereit, sobald die Warnlampe erlischt.

#### **Steuersicherungen**

An der Rückwand der Maschine befindet sich eine träge 6,3 A Sicherung, die als Schutz für die Hilfsgeräte dient.

Verwenden Sie immer den Sicherungstyp und -wert, die neben der Sicherungsfassung angegeben sind. Schäden, die durch eine falsche Sicherungswahl verursacht werden, sind nicht durch die Garantie abgedeckt.

#### **Über- und Unterspannungen im Stromnetz**

Die Hauptstromkreise der Schweißmaschine sind vor plötzlich auftretenden, vorübergehenden

Überspannungen geschützt. Ihre Maschine ist dafür ausgelegt, einer Spannung von 3 x 440 V kontinuierlich standzuhalten. Es ist dafür zu sorgen, dass die Spannung in diesem Grenzbereich gehalten wird, insbesondere in Fällen, in denen die Stromversorgung über einen Generator mit Verbrennungsmotor erfolgt. Wenn das Stromnetz eine Unterspannung (unter ca. 300 V) oder eine Überspannung (über ca. 480 V) aufweist, unterbricht das Steuersystem der Maschine automatisch ihren Betrieb.

#### **Verlust einer Phase in der Stromversorgung**

Der Verlust einer Hauptstromphase führt zu merklich schlechten Schweißeigenschaften. In manchen Fällen kann die Maschine gar nicht mehr eingeschaltet werden. Ein Phasenverlust kann durch Folgendes verursacht werden:

- Eine durchgebrannte Netzsicherung
- Ein defektes Netzkabel
- Eine fehlerhafte Verbindung des Netzstromkabels zur Anschlussleiste der Maschine oder zum Netzstecker.

# **7. WARTUNG**

Bitte bedenken Sie die Einsatzhäufigkeit der Schweißmaschine und das Arbeitsumfeld, wenn Sie routinemäßige Wartungsarbeiten planen.

Die sachgerechte Verwendung der Maschine und regelmäßige Wartungsarbeiten helfen Ihnen dabei, unnötige Stillstandszeiten und Gerätefehler zu vermeiden.

*HINWEIS! Trennen Sie die Schweißmaschine immer vom Stromnetz, bevor Sie elektrische Kabel anfassen.*

# **7.1 Tägliche Wartungsarbeiten**

- Überprüfen Sie den Gesamtzustand des Schweißbrenners. Entfernen Sie alle Schweißspritzer von der Stromdüse und reinigen Sie die Gasdüse. Tauschen Sie abgenutzte und beschädigte Teile sofort aus. Verwenden Sie ausschließlich Originalersatzteile von Kemppi.
- Überprüfen Sie den Zustand und die Verbindungsstellen der Komponenten des Schweißstromkreises: Schweißbrenner, Massekabel, Masseklemme, Buchsen und Anschlüsse.
- Überprüfen Sie den Zustand der Drahtvorschubrollen, Nadellager und Wellen. Reinigen Sie die Lager und Wellen und schmieren Sie sie ggf. mit etwas leichtem Maschinenöl. Bauen Sie die Teile wieder zusammen, stellen Sie die Vorschubrollen ein und prüfen Sie ihre Funktionsfähigkeit.
- Prüfen Sie, ob die Führungsrolle für den von Ihnen verwendeten Zusatzwerkstoff geeignet ist, und ob die entsprechende Druckeinstellung korrekt ist.

# **7.2 Periodische Instandhaltung**

*HINWEIS! Regelmäßige Wartungsarbeiten sollten nur von qualifizierten Personen durchgeführt werden. Ziehen Sie den Netzstecker aus der Netzsteckdose und warten Sie etwa 2 Minuten (Kondensatoraufladung), bevor Sie die Abdeckung entfernen.*

#### Überprüfen Sie Folgendes mindestens jedes halbe Jahr:

• Elektroanschlüsse der Maschine – reinigen Sie alle oxidierten Teile und befestigen Sie lose Verbindungen

*HINWEIS! Sie müssen die korrekten Anzugsmomentwerte kennen, bevor Sie Schrauben nachziehen.*

Befreien Sie die Innenteile Ihrer Maschine z. B. mit einer weichen Bürste und/oder einem Staubsauger von Schmutz und Staub. Reinigen Sie zudem das Lüftungsnetz hinter dem Frontgitter. Verwenden Sie keine Druckluft, weil sonst die Gefahr besteht, dass der Schmutz noch fester in die Spalten des Kühlers gedrückt wird.

Hochdruckreiniger dürfen ebenfalls nicht benutzt werden.

Die Schweißmaschinen von Kemppi sollten nur von einem befugten Elektriker repariert werden.

# **7.3 Instandhaltung in Reparaturwerkstatt**

Kemppi's Kundendienst führt Wartungsarbeiten gemäß dem Wartungsvertrag durch.

Folgendes wird dabei hauptsächlich erledigt:

- Reinigung der Maschine
- Überprüfung und Wartung der Schweißwerkzeuge
- Überprüfung der Anschlüsse, Schalter und des Potentiometers
- Überprüfung der Elektroanschlüsse
- Überprüfung des Netzkabels und des Netzsteckers
- Ersatz beschädigter Teile bzw. von Teilen in schlechtem Zustand durch neue
- Wartungstest
- Überprüfung der Betriebs- und Leistungswerte der Maschine und ggf. ihre Neueinstellung mit Hilfe von Software und Prüfgeräten

#### **Laden der Software**

Der Kemppi Kundendienst steht auch für das Installieren und Testen von Firmware und Schweißsoftware zur Verfügung.

# **8. ENTSORGUNG DER MASCHINE**

Elektrogeräte dürfen nicht mit dem normalen Hausmüll entsorgt werden!

Gemäß der Richtlinie 2002/96/EG des Europäischen Parlaments und des Rates über Elektround Elektronik-Altgeräte und ihrer Umsetzung in Anlehnung an das nationale Recht müssen Elektrogeräte, die das Ende ihrer Nutzungsdauer erreicht haben, getrennt gesammelt und zu einer geeigneten Entsorgungsstelle gebracht werden.

Laut Anweisung der Gemeindebehörden und des Unternehmens Kemppi ist der Gerätebesitzer verpflichtet, ein außer Betrieb gesetztes Gerät einer regionalen Sammelzentrale zu übergeben. Die Anwendung dieser Richtlinie trägt zu einer besseren und gesünderen Umwelt bei.

# **9. BESTELLNUMMERN**

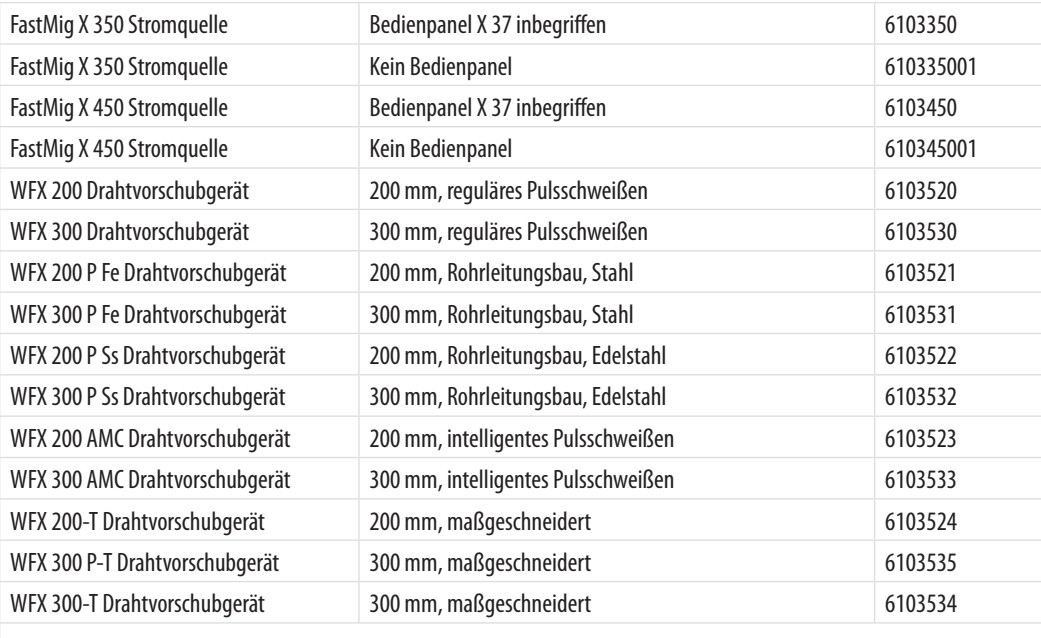

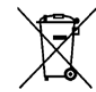

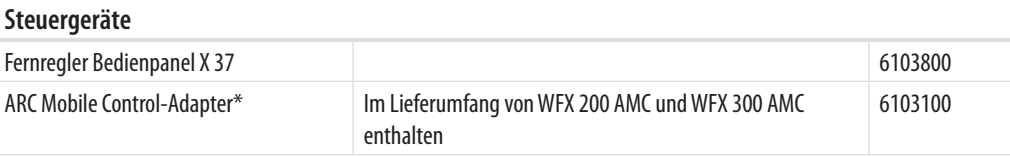

\* Um ARC Mobile Control zu verwenden, benötigen Sie ein Mobilgerät mit dem Betriebssystem Android 4.0 oder neuer, mit Bluetooth-Funktion und der mobilen App Kemppi ARC Mobile Control. Mit bestimmten Mobilgeräten kann die Nahfeldkommunikation (NFC) auch für intelligente Verbindungen zwischen der Schweißmaschine und dem Mobilgerät verwendet werden. Weitere Informationen finden Sie unter www.kemppi.com.

#### **Kabel**

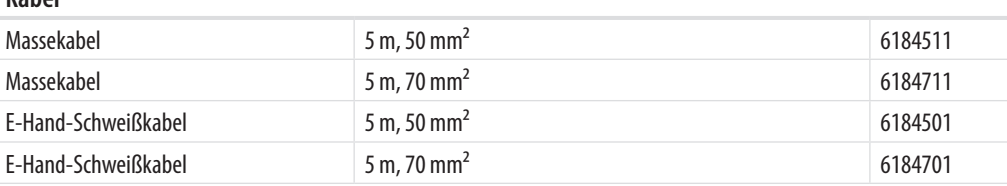

#### **Zwischenkabel, luftgekühlt**

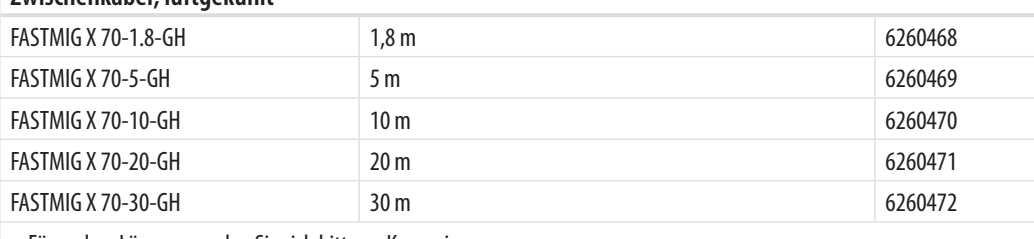

– Für andere Längen wenden Sie sich bitte an Kemppi.

#### **Zwischenkabel, flüssiggekühlt**

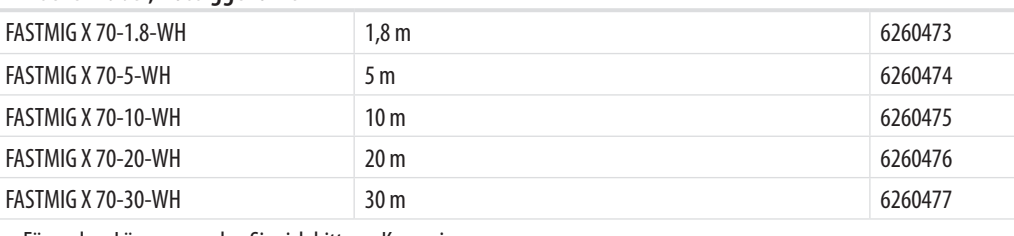

– Für andere Längen wenden Sie sich bitte an Kemppi.

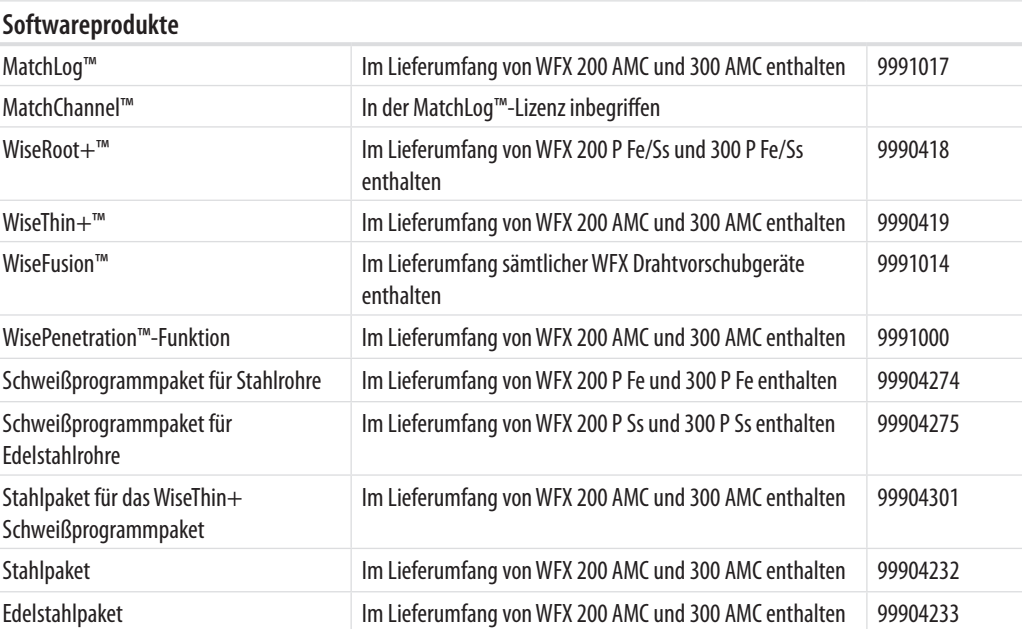

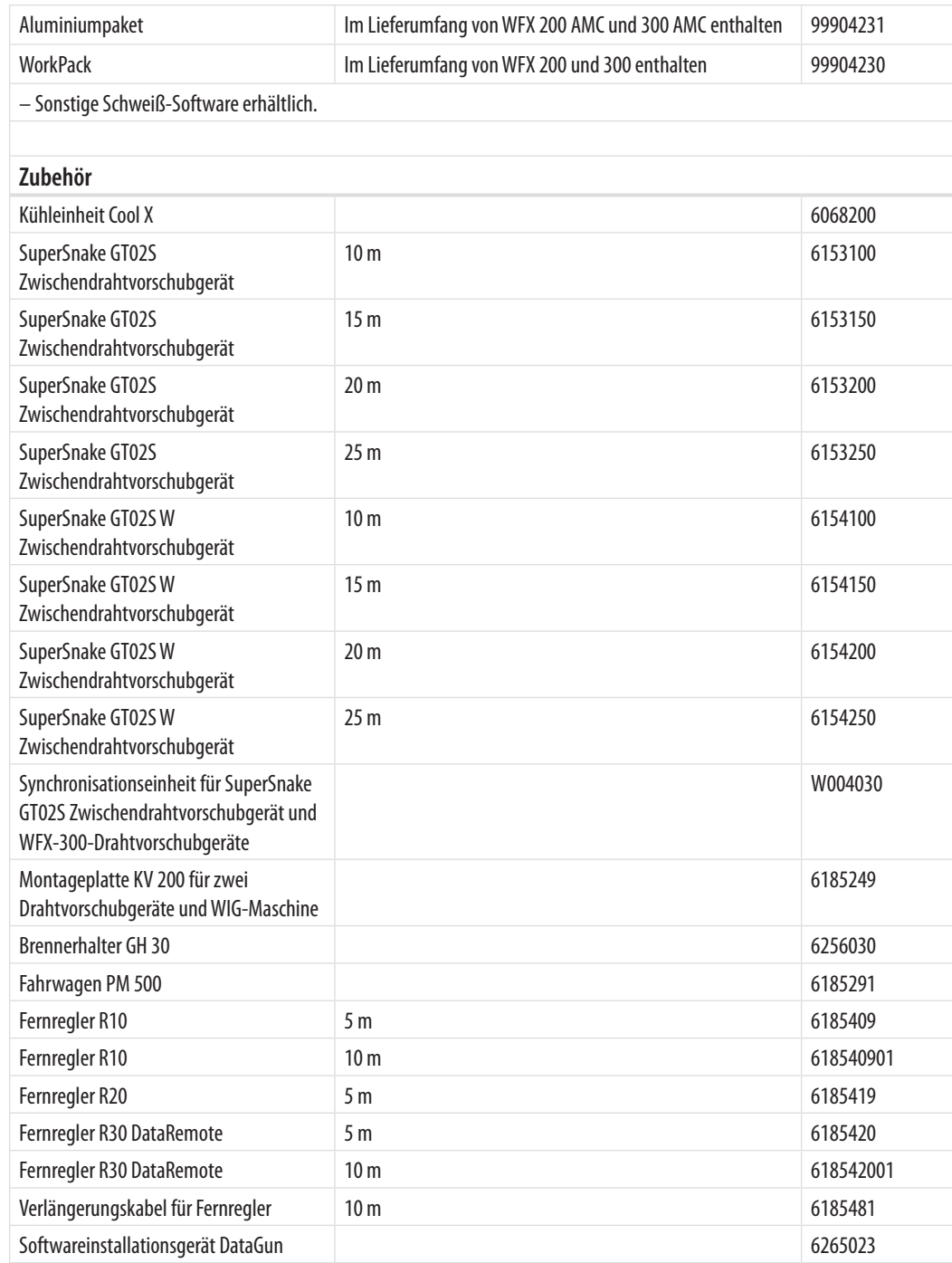

*HINWEIS! Die Schweißprozesse WiseRoot+™ und WiseThin+™ sind auf SuperSnake Drahtvorschubgeräten nicht verfügbar.*

# **10. TECHNISCHE DATEN**

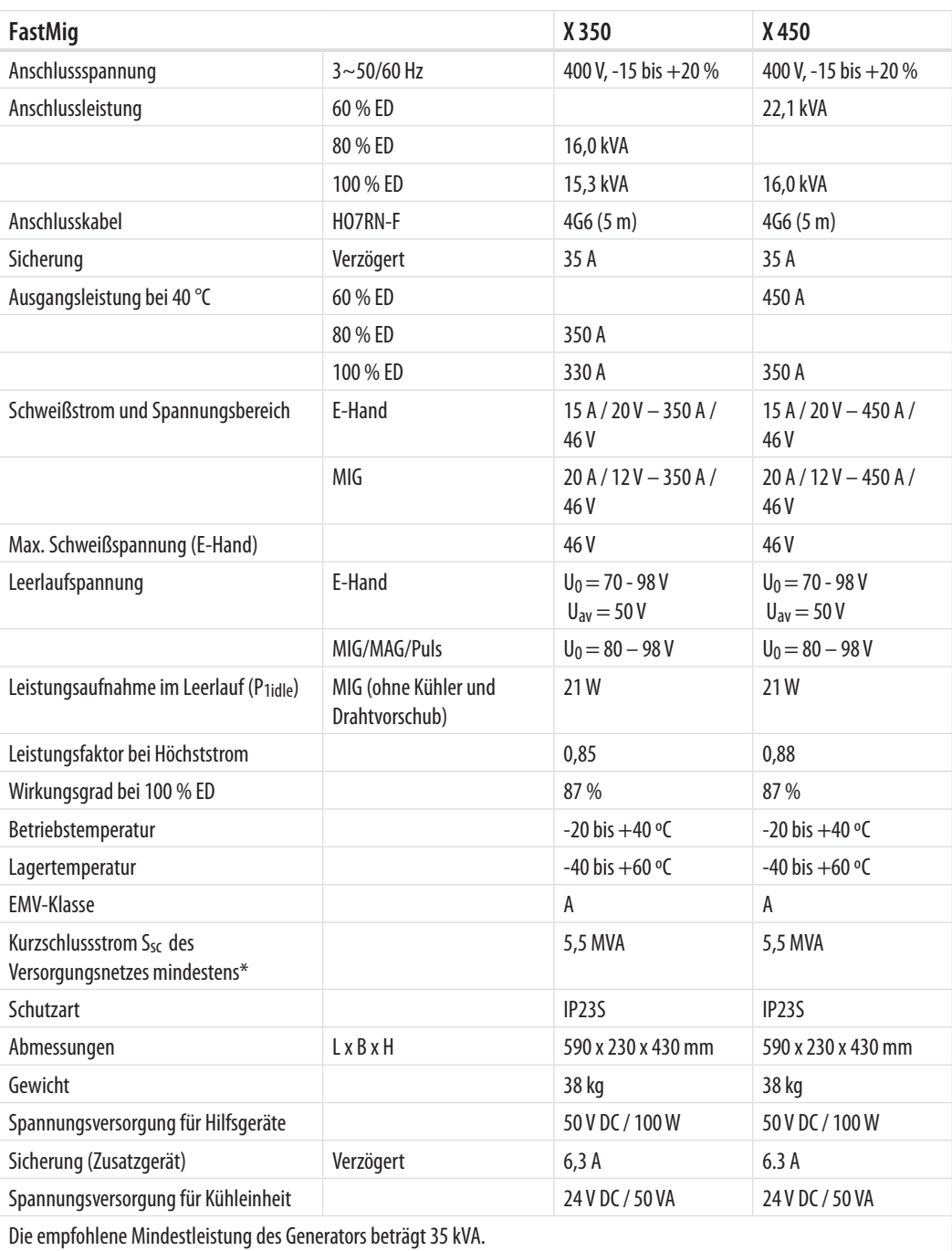

\*Siehe Abschnitt 2.2.: Verteilnetz

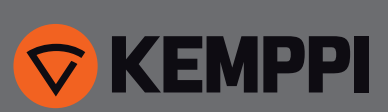

**www.kemppi.com**